## cisco.

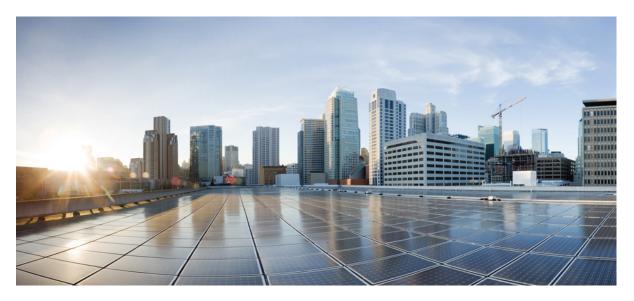

#### **NetFlow Command Reference for Cisco 8000 Series Routers**

**First Published:** 2020-03-13 **Last Modified:** 2021-05-13

#### **Americas Headquarters**

Cisco Systems, Inc. 170 West Tasman Drive San Jose, CA 95134-1706 USA http://www.cisco.com Tel: 408 526-4000 800 553-NETS (6387) Fax: 408 527-0883 © 2020 Cisco Systems, Inc. All rights reserved.

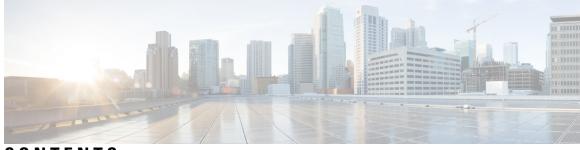

#### CONTENTS

| PREFACE   | Preface v<br>Preface v<br>Changes to This Document v<br>Communications, Services, and Additional Information vi                                                           |
|-----------|----------------------------------------------------------------------------------------------------|
| CHAPTER 1 | NetFlow Commands 1<br>NetFlow Commands 3<br>cache entries 4<br>cache immediate 5<br>cache permanent 6<br>cache timeout 7<br>clear flow exporter 8<br>clear flow monitor 9 |

3 clear flow platform producer statistics location **10** destination 11 dscp 12 exporter 13 flow 14 flow datalinkframesection monitor **16** flow exporter-map 17 flow exporter-map transport udp source-port **18** flow monitor-map **20** hw-module profile netflow fpc-enable 21 hw-module profile netflow ipfix315 22 options 23 random 1 out-of 26

| record datalinksection 27                                 |
|-----------------------------------------------------------|
| record ipv4 <b>28</b>                                     |
| record ipv6 <b>30</b>                                     |
| record mpls 32                                            |
| sampler-map <b>34</b>                                     |
| show flow exporter <b>35</b>                              |
| show flow exporter-map <b>37</b>                          |
| show flow monitor 40                                      |
| show flow monitor-map 61                                  |
| show flow platform producer statistics location <b>64</b> |
| show sampler-map <b>66</b>                                |
| source (NetFlow) 68                                       |
| template (NetFlow) <b>70</b>                              |
| transport udp 71                                          |
| version ipfix 72                                          |
| version v9 74                                             |
|                                                           |

CHAPTER 2

#### sFlow Commands 75

hw-module profile netflow sflow-enable 76
record sflow 77
sflow options 78
version sflow v5 80
router-id 81

Full Cisco Trademarks with Software License 83

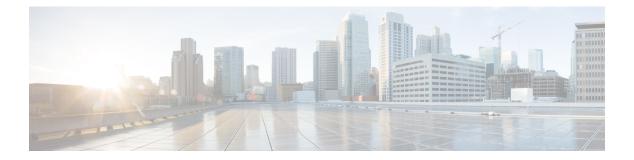

### **Preface**

This guide consists of information regarding the commands for NetFlow in Cisco IOS XR Software.

For more information about the NetFlow, see the *Configuring NetFlow* module in the *Netflow Configuration Guide for Cisco 8000 Series Routers*.

The preface consists of these sections:

- Preface, on page v
- Changes to This Document, on page v
- · Communications, Services, and Additional Information, on page vi

#### Preface

This guide consists of information regarding the commands for NetFlow in Cisco IOS XR Software.

For more information about the NetFlow, see the *Configuring NetFlow* module in the *Netflow Configuration Guide for Cisco 8000 Series Routers*.

The preface consists of these sections:

#### **Changes to This Document**

This table lists the technical changes made to this document since it was first released.

#### Table 1: Changes to This Document

| Date          | Summary                           |
|---------------|-----------------------------------|
| December 2019 | Initial release of this document. |
| October 2020  | Republished for Release 7.2.12.   |
| February 2021 | Republished for Release 7.3.1.    |
| May 2021      | Republished for Release 7.3.15.   |
| November 2021 | Republished for Release 7.5.1.    |

#### **Communications, Services, and Additional Information**

- To receive timely, relevant information from Cisco, sign up at Cisco Profile Manager.
- To get the business impact you're looking for with the technologies that matter, visit Cisco Services.
- To submit a service request, visit Cisco Support.
- To discover and browse secure, validated enterprise-class apps, products, solutions and services, visit Cisco Marketplace.
- To obtain general networking, training, and certification titles, visit Cisco Press.
- To find warranty information for a specific product or product family, access Cisco Warranty Finder.

#### **Cisco Bug Search Tool**

Cisco Bug Search Tool (BST) is a web-based tool that acts as a gateway to the Cisco bug tracking system that maintains a comprehensive list of defects and vulnerabilities in Cisco products and software. BST provides you with detailed defect information about your products and software.

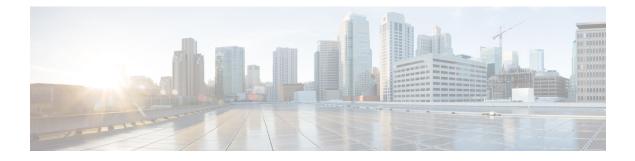

### **NetFlow Commands**

- NetFlow Commands, on page 3
- cache entries, on page 4
- cache immediate, on page 5
- cache permanent, on page 6
- cache timeout, on page 7
- clear flow exporter, on page 8
- clear flow monitor, on page 9
- clear flow platform producer statistics location, on page 10
- destination, on page 11
- dscp, on page 12
- exporter, on page 13
- flow, on page 14
- flow datalinkframesection monitor, on page 16
- flow exporter-map, on page 17
- flow exporter-map transport udp source-port, on page 18
- flow monitor-map, on page 20
- hw-module profile netflow fpc-enable, on page 21
- hw-module profile netflow ipfix315, on page 22
- options, on page 23
- random 1 out-of, on page 26
- record datalinksection, on page 27
- record ipv4, on page 28
- record ipv6, on page 30
- record mpls, on page 32
- sampler-map, on page 34
- show flow exporter, on page 35
- show flow exporter-map, on page 37
- show flow monitor, on page 40
- show flow monitor-map, on page 61
- show flow platform producer statistics location, on page 64
- show sampler-map, on page 66
- source (NetFlow), on page 68
- template (NetFlow), on page 70

I

- transport udp, on page 71
- version ipfix, on page 72
- version v9, on page 74

#### **NetFlow Commands**

This page provides the list of command line interface (CLI) commands for configuring and verifying NetFlow on the Cisco 8000 Series Routers.

To use these commands, you must be in a user group associated with a task group that includes appropriate task IDs. If the user group assignment is preventing you from using any command, contact your AAA administrator for assistance.

The NetFlow commands are:

#### cache entries

To configure the number of entries in the monitor map flow cache, enter the **cache entries** command in flow monitor map configuration mode. To remove a configured number of entries and return the cache to the default configuration, use the **no** form of this command.

cache entries number

| Syntax Description | <i>number</i> Number of entries in the flow cache. Replace the <i>number</i> argument with the number of flow entries allowed in the flow cache. Range is from 4096 through 1000000. |  |  |  |
|--------------------|----------------------------------------------------------------------------------------------------|--|--|--|
| Command Default    | number : 65535                                                                                                    |  |  |  |
| Command Modes      | Flow monitor map configuration                                                                                                    |  |  |  |
| Command History    | Release Modification                                                                                                    |  |  |  |
|                    | ReleaseThis command was introduced.7.0.12                                                                                                    |  |  |  |
| Usage Guidelines   | No specific guidelines impact the use of this command.                                                                                                    |  |  |  |
| Task ID            | Task Operations<br>ID                                                                                                    |  |  |  |
|                    | netflow read,<br>write                                                                                                    |  |  |  |
| Examples           | This example shows how to configure the number of entries in the monitor map flow cache to be 10000:                                                                                 |  |  |  |
|                    | Router# <b>configure</b><br>Router(config)# <b>flow monitor-map map1</b><br>Router(config-fmm)# <b>cache entries 10000</b>                                                           |  |  |  |

#### cache immediate

To enable immediate aging cache type, use the **cache immediate** command in flow monitor map configuration mode. To disable, use **no** form of the command.

#### cache immediate

| Syntax Description | This comm                                                    | This command has no keywords or arguments. |                             |                  |                |               |                       |    |
|--------------------|--------------------------------------------------------------|--------------------------------------------|-----------------------------|------------------|----------------|---------------|-----------------------|----|
| Command Default    | None                                                         |                                            |                             |                  |                |               |                       |    |
| Command Modes      | Flow moni                                                    | itor map co                                | onfiguration                |                  |                |               |                       |    |
| Command History    | Release                                                      | Modi                                       | fication                    |                  |                |               |                       |    |
|                    | Release<br>7.0.12                                            | This of introd                             | command was<br>luced.       |                  |                |               |                       |    |
| Usage Guidelines   | Immediate the cache.                                         | e Aging is a                               | a special cache type that e | ensures that the | e flows are ex | sported as so | oon as they are added | to |
| Task ID            | Task O<br>ID                                                 | perations                                  |                             |                  |                |               |                       |    |
|                    | netflow re<br>w                                              | ead,<br>vrite                              |                             |                  |                |               |                       |    |
|                    | This example shows how to enable immediate aging cache type: |                                            |                             |                  |                |               |                       |    |
|                    | Router# <b>c</b><br>Router(co                                | -                                          | ow monitor-map map1         |                  |                |               |                       |    |

Router(config-fmm) # cache immediate

#### cache permanent

To disable the removal of entries from the monitor map flow cache, enter the **cache permanent** command in flow monitor map configuration mode. To re-enable the removal of entries from the flow cache, use the **no** form of this command.

#### cache permanent

**Syntax Description** This command has no keywords or arguments.

**Command Default** The removal of entries from the monitor map flow cache is enabled.

**Command Modes** Flow monitor map configuration

 Command History
 Release
 Modification

 Release
 This command was introduced.

 7.0.12
 This command was introduced.

write

Usage Guidelines No specific guidelines impact the use of this command.

 Task ID
 Task Operations

 ID
 netflow read,

**Examples** 

This example shows how to disable the removal of entries from the monitor map flow cache:

Router# configure Router(config)#flow monitor-map map1 Router(config-fmm)# cache permanent

This example shows how to re-enable the removal of entries from the monitor map flow cache:

Router# configure Router(config)# flow monitor-map map1 Router(config-fmm)# no cache permanent

#### cache timeout

To configure the active, inactive, and update flow cache timeout, enter the **cache timeout** command in flow monitor map configuration mode. To remove the configured timeout value and return the cache to its default timeout value, use the **no** form of this command.

| Syntax Description | active                         | Specifies the active flow timeout.                                                                                                    |  |  |
|--------------------|--------------------------------|----------------------------------------------------------------------------------------------------|--|--|
|                    | inactive                       | Specifies the inactive flow timeout.                                                                                                    |  |  |
|                    | update                         | Specifies the update timeout.                                                                                                    |  |  |
|                    | timeout_value                  | Timeout value for the specified keyword ( <b>active</b> , <b>inactive</b> or <b>update</b> ) in seconds. Range is from 1 through 604800.                                                                                                    |  |  |
| Command Default    | For active timed               | out, the default value is 1800 seconds.                                                                                                    |  |  |
|                    | For inactive tim               | neout, the default value is 15 seconds.                                                                                                    |  |  |
|                    | For update time                | cout, the default value is 1800 seconds.                                                                                                    |  |  |
| Command Modes      | Flow monitor map configuration |                                                                                                    |  |  |
| Command History    | Release                        | Modification                                                                                                    |  |  |
|                    | Release<br>7.0.12              | This command was introduced.                                                                                                    |  |  |
| Usage Guidelines   | for permanent c                | imeout value should be smaller than the <b>active</b> timeout value. The <b>update</b> keyword is used aches only. It specifies the timeout value that is used to export entries from permanent caches. entries are exported but remain the cache. |  |  |
| Task ID            | Task Operati<br>ID             | ons                                                                                                    |  |  |
|                    | netflow read,<br>write         |                                                                                                    |  |  |
| Examples           | This example sh                | hows how to set the active timeout for the monitor map cache to 200,000 seconds:                                                                                                    |  |  |
|                    | =                              | gure<br>)# flow monitor-map map1<br>-fmm)# cache timeout active 200000                                                                                                    |  |  |
|                    |                                |                                                                                                    |  |  |

cache timeout {active | inactive | update} timeout\_value

### clear flow exporter

To export flow exporter templates to the collector or restart the flow exporter statistics collector, enter the **clear flow exporter** command in XR EXEC mode.

clear flow exporter [fem-name] {restart | statistics} location node-id

| fem-name                                                                                                   | Onti                                                                                                    |                                                                                                    |  |  |  |
|----------------------------------------------------------------------------------------------------|----------------------------------------------------------------------------------------------------|----------------------------------------------------------------------------------------------------|--|--|--|
| •                                                                                                    | (Optio                                                                                                    | onal) Flow exporter name.                                                                                                    |  |  |  |
| restart                                                                                                    | <b>restart</b> Exports all of the current templates to the collector.                                                                                                    |                                                                                                    |  |  |  |
| statistics                                                                                                 | Clears                                                                                                    | s the exporter statistics.                                                                                                    |  |  |  |
| location node                                                                                              | statist                                                                                                    | fies the node whose flow exporter statistics you want to clear, or whose flow exporter ics collector you want to restart. The <i>node-id</i> argument is expressed in the <i>slot/module</i> notation.                                                                                                    |  |  |  |
| No default bel                                                                                             | default behavior or values                                                                                                    |                                                                                                    |  |  |  |
| - XR EXEC mc                                                                                               | ode                                                                                                    |                                                                                                    |  |  |  |
| Release Modification                                                                                       |                                                                                                    | ion                                                                                                    |  |  |  |
| Release<br>7.0.12                                                                                          | This com                                                                                                    | nand was introduced.                                                                                                    |  |  |  |
| No specific gu                                                                                             | uidelines im                                                                                                    | pact the use of this command.                                                                                                    |  |  |  |
| Task ID                                                                                                    | Operations                                                                                                    | -                                                                                                    |  |  |  |
| basic-services                                                                                             | read,<br>write                                                                                                    | -                                                                                                    |  |  |  |
| netflow                                                                                                    | read,<br>write                                                                                                    | -                                                                                                    |  |  |  |
| This example exports all templates to the collector:                                                       |                                                                                                    |                                                                                                    |  |  |  |
| Router# clear flow exporter restart location 0/0/SP<br>Restart exporter all locations. Continue? [confirm] |                                                                                                    |                                                                                                    |  |  |  |
| This example shows how to clear flow exporter statistics on a specific node:                               |                                                                                                    |                                                                                                    |  |  |  |
|                                                                                                    |                                                                                                    |                                                                                                    |  |  |  |
|                                                                                                    | statistics<br>location node<br>No default bel<br>XR EXEC mo<br>Release<br>7.0.12<br>No specific gu<br>Task ID<br>basic-services<br>netflow<br>This example<br>Router# clear<br>Restart expo | statistics       Clear         location node-id       Identi         statistics       rack/s         No default behavior or va         XR EXEC mode         Release       Modificat         Release       This common         7.0.12       No specific guidelines im         Task ID       Operations         basic-services       read, write         netflow       read, write         This example exports all the Router# clear flow exporter all the Router# clear flow exporter all the Router all the Router all the |  |  |  |

#### clear flow monitor

To clear the flow monitor data, enter the clear flow monitor command in XR EXEC mode.

clear flow monitor [name] cache [{force-export|statistics}] location node-id

| Syntax Description | name                    | (Optional) Identifies a speci                               | fic cache you want to clear.                                       |
|--------------------|-------------------------|-------------------------------------------------------------|--------------------------------------------------------------------|
|                    | cache                   | Clears all cache related info                               | ormation.                                                          |
|                    | force-export            | (Optional) Forces the export                                | t of flow records on flushing the cache on the specified node.     |
|                    | statistics              | (Optional) Clears cache stat                                | istics on a specific node.                                         |
|                    | location node-id        | Node whose flow monitor y <i>rack/slot/module</i> notation. | you want to clear. The <i>node-id</i> argument is expressed in the |
| Command Default    | None                    |                                                             |                                                                    |
| Command Modes      | XR EXEC mode            |                                                             |                                                                    |
| Command History    | Release Mo              | odification                                                 |                                                                    |
|                    | Release Th<br>7.0.12    | is command was introduced.                                  |                                                                    |
| Usage Guidelines   | No specific guideli     | nes impact the use of this con                              | mmand.                                                             |
| Task ID            | Task Operations         | -                                                           |                                                                    |
|                    | netflow read,<br>write  | -                                                           |                                                                    |
| Examples           | This example show       | vs how to clear the cache-rela                              | ted flow records on a specific node:                               |
|                    | Router# <b>clear fl</b> | ow monitor cache force-e                                    | export location 0/0/CPU0                                           |
|                    | Clear cache entr        | ries for this monitor on                                    | this location. Continue? [confirm]                                 |

#### clear flow platform producer statistics location

To clear statistics collected by the NetFlow producer, use the **clear flow platform producer statistics location** command in XR EXEC mode.

|                    | clear flow platform producer statistics location node-id                                                                                                    |  |  |  |
|--------------------|----------------------------------------------------------------------------------------------------|--|--|--|
| Syntax Description | <i>node-id</i> Node on which to clear statistics collected by the NetFlow producer. The <i>node-id</i> is expressed in the <i>rack/slot/module</i> notation. |  |  |  |
|                    | <b>Note</b> Enter the <b>show platform</b> command to see the location of all nodes installed in the router.                                                 |  |  |  |
| Command Default    | None                                                                                                    |  |  |  |
| Command History    | Release Modification                                                                                                    |  |  |  |
|                    | ReleaseThis command was introduced.7.0.12                                                                                                    |  |  |  |
| Usage Guidelines   | No specific guidelines impact the use of this command.                                                                                                    |  |  |  |
| Task ID            | Task Operations<br>ID                                                                                                    |  |  |  |
|                    | netflow read,<br>write                                                                                                    |  |  |  |
| Examples           | This example shows how to clear statistics collected by the NetFlow producer:                                                                                |  |  |  |

Router# clear flow platform producer statistics location 0/0/CPU0

#### destination

To configure the collector export destination, enter the **destination** command in flow exporter map configuration mode. To remove a configured export destination, use the **no** form of this command.

**destination** *hostname\_or\_IP\_address* [**vrf** *vrf\_name*]

| hostname_or_IP_addres                                                          | Specify the export destination for the current flow exporter map. Enter the hostname or destination IP address in the $A.B.C.D$ format.                                                                                                    |  |  |
|--------------------------------------------------------------------------------|----------------------------------------------------------------------------------------------------|--|--|
| <b>vrf</b> vrf_name                                                            | (Optional) Specify the name of the VRF that is used to reach export destination. This is an optional keyword. If the <b>vrf</b> keyword is specified, then the destination is searched in the VRF that is specified ( <i>vrf_name</i> ). If the <b>vrf</b> keyword is not specified then, the destination is searched in the default routing table.     |  |  |
| None                                                                           |                                                                                                    |  |  |
| Flow exporter map conf                                                         | figuration                                                                                                    |  |  |
| Release Modific                                                                | ation                                                                                                    |  |  |
| Release This cor<br>7.0.12                                                     | mmand was introduced.                                                                                                    |  |  |
| No specific guidelines in                                                      | mpact the use of this command.                                                                                                    |  |  |
| Task Operations<br>ID                                                          |                                                                                                    |  |  |
| netflow read,<br>write                                                         |                                                                                                    |  |  |
| This example shows how address:                                                | w to configure the flow exporter map export destination to be a specific IP                                                                                                    |  |  |
| Router# <b>configure</b><br>Router(config)# <b>flow</b><br>Router(config-fem)# | exporter-map map1<br>destination 172.18.189.38                                                                                                    |  |  |
|                                                                                | vrf vrf_name         None         Flow exporter map cont         Release       Modific         Release       This con         7.0.12       This con         No specific guidelines i         Task       Operations         ID       netflow read, write         This example shows ho address:         Router# configure         Router (config) # flow |  |  |

#### dscp

To configure the differentiated services codepoint (DSCP) value for export packets, enter the **dscp** command in flow exporter map configuration mode. To remove a configured DSCP value, use the **no** form of this command.

**dscp** *dscp\_value* 

**Syntax Description** dscp\_value Specifies the DSCP value for export packets. Replace *dscp\_value* with a number. Range is from 0 through 63. None **Command Default** Flow exporter map configuration **Command Modes Command History** Release Modification Release This command was introduced. 7.0.12 No specific guidelines impact the use of this command. **Usage Guidelines** 

#### Task ID Task ID Operations netflow read, write

**Examples** 

This example shows how to configure the DSCP value for export packets to be 30:

Router# configure Router(config)# flow exporter-map map1 Router(config-fem)# dscp 30

#### exporter

To associate a flow exporter map with the current flow monitor map, enter the **exporter** command in flow monitor map configuration mode. To remove an associated flow exporter map from a flow monitor map, use the **no** form of this command.

exporter map\_name

| Syntax Description | map_name                  |                  | of the flow exporter map you want to associate with the current flow monitor map. The r map name can be a maximum of 32 characters. |
|--------------------|---------------------------|------------------|----------------------------------------------------------------------------------------------------|
|                    |                           | Note             | A single flow monitor map supports up to 8 exporters.                                                                               |
| Command Default    | None                      |                  |                                                                                                    |
| Command Modes      | Flow monite               | or map cor       | nfiguration                                                                                                    |
| Command History    | Release                   | Modifi           | fication                                                                                                    |
|                    | Release<br>7.0.12         | This co          | command was introduced.                                                                                                    |
| Usage Guidelines   | No specific               | guidelines       | s impact the use of this command.                                                                                                   |
| Task ID            | Task Ope<br>ID            | erations         |                                                                                                    |
|                    | netflow rea<br>wr         |                  |                                                                                                    |
| Examples           | This examp<br>monitor maj |                  | now to associate a flow exporter map called "fem_1" with the current flow                                                           |
|                    |                           | fig)# <b>flc</b> | ow monitor-map map1<br># exporter fem_1                                                                                             |

#### flow

To specify a flow monitor map and a sampler map for the packets on an interface, use the **flow** command in interface configuration mode. To remove a configured flow monitor map, use the **no** form of this command.

#### flow [{ipv4 | ipv6 | mpls}] monitor name sampler name {ingress}

| Syntax Description | ipv4                                                                                                    | Enables IPV4 NetFlow on the specified interface.                                                                                       |  |  |  |  |
|--------------------|----------------------------------------------------------------------------------------------------|----------------------------------------------------------------------------------------------------|--|--|--|--|
|                    | ipv6 Enables IPV6 NetFlow on the specified interface.                                                                                                  |                                                                                                    |  |  |  |  |
|                    | mpls                                                                                                    | Enables Multiprotocol Label Switching (MPLS)-aware NetFlow on the specified interface.                                                 |  |  |  |  |
|                    | monitor name                                                                                                    | Specifies the name of the flow monitor map you want to specify for IPv4, IPv6, or MPLS packets.                                        |  |  |  |  |
|                    | sampler name                                                                                                    | Name of the sampler map you want to apply to the flow monitor map.                                                                     |  |  |  |  |
|                    | ingress                                                                                                    | Applies the flow monitor map on incoming packets.                                                                                      |  |  |  |  |
| Command Default    | None                                                                                                    |                                                                                                    |  |  |  |  |
| Command Modes      | Interface configu                                                                                                    | iration                                                                                                    |  |  |  |  |
| Command History    | Release                                                                                                    | Modification                                                                                                    |  |  |  |  |
|                    | Release 7.0.12                                                                                                    | This command was introduced.                                                                                                    |  |  |  |  |
| Usage Guidelines   | No specific guid                                                                                                    | elines impact the use of this command.                                                                                                 |  |  |  |  |
| Task ID            | Task Operatio                                                                                                    | ons                                                                                                    |  |  |  |  |
|                    | netflow read,<br>write                                                                                                    |                                                                                                    |  |  |  |  |
| Examples           | This example shows how to enable IPV4 NetFlow on a HundredGigE interface, and then apply the flow monitor map, named "map1," on incoming IPv4 packets: |                                                                                                    |  |  |  |  |
|                    |                                                                                                    | rure<br># interface HundredGigE 0/3/0/0<br>if)# flow ipv4 monitor map1 sampler smap1 ingress                                           |  |  |  |  |
|                    |                                                                                                    | ows how to enable MPLS NetFlow on a HundredGigE interface, and apply the flow med "map_mpls1," on incoming MPLS packets:               |  |  |  |  |
|                    | -                                                                                                    | pure<br># interface HundredGigE 0/0/0/0<br><if)# flow="" ingress<="" map_mpls1="" monitor="" mpls="" sampler="" smap1="" td=""></if)#> |  |  |  |  |
|                    |                                                                                                    |                                                                                                    |  |  |  |  |

This example shows how to enable IPv4 NetFlow on a Bridge-group virtual interface, and then apply the flow monitor map on incoming IPv4 packets:

Router# configure Router(config)# interface BVI 1 Router(config-if)# flow ipv4 monitor NMS sampler NMS ingress

This example shows how to enable IPv6 NetFlow on a Bridge-group virtual interface, and then apply the flow monitor map on incoming and incoming IPv6packets:

Router# configure Router(config)# interface BVI 1 Router(config-if)# flow ipv6 monitor NMS sampler NMS ingress

#### flow datalinkframesection monitor

To monitor and capture information element that carries *n* octets from the data link frame (IPFIX 315) of a selected frame in the ingress direction of an interface, use **flow datalinkframesection monitor** command in interface configuration mode.

flow datalinkframesection monitor monitor-map sampler sampler-map ingress

| monitor m      | <i>conitor-map</i> Specify flow monitor map name.                                                                                                    |                                                                                                    |
|----------------|----------------------------------------------------------------------------------------------------|----------------------------------------------------------------------------------------------------|
| sampler sa     | <i>mpler-map</i> Specify flow sampler map name.                                                                                                    |                                                                                                    |
| ingress        | Specify ingress direction. The IPFIX 315 info is captured f<br>specified interface.                                                                                                    | from incoming traffic on                                                                                                    |
| None.          |                                                                                                    |                                                                                                    |
| Interface con  | nfiguration mode                                                                                                    |                                                                                                    |
| Release        | Modification                                                                                                    |                                                                                                    |
| Release 7.0.12 | This command was introduced.                                                                                                    |                                                                                                    |
|                |                                                                                                    | Pv4, IPv6 and MPLS are                                                                                                    |
| Task Ope<br>ID | ration                                                                                                    |                                                                                                    |
|                |                                                                                                    |                                                                                                    |
|                | sampler satisfies         ingress         Interface con         Release         Release         7.0.12         When dataling         not allowed.         Task Open         ID         netflow read | sampler sampler-map       Specify flow sampler map name.         ingress       Specify ingress direction. The IPFIX 315 info is captured for specified interface.         None.       Interface configuration mode         Release       Modification         Release       This command was         7.0.12       introduced.         When datalinkframesection flow type is enabled on an interface, other flows like I not allowed. The option field in the frame indicates the IPFIX 315 info.         Task       Operation |

Router(config)#interface hundredGigE 0/0/0/18 Router(config-if)#flow datalinkframesection monitor ipfix-mon sampler ipfix-sam ingress

#### flow exporter-map

To create a flow exporter map and enter flow exporter map configuration mode, use the **flow exporter-map** command in XR Config mode. To remove a configured flow exporter map, use the **no** form of this command.

flow exporter-map fem-name

| Syntax Description | <i>fem-name</i> Creates a new exporter map name, or specifies the name of an existing exporter map. |                                                                                                    |  |  |
|--------------------|----------------------------------------------------------------------------------------------------|----------------------------------------------------------------------------------------------------|--|--|
| Command Default    | None                                                                                                |                                                                                                    |  |  |
| Command Modes      | XR Config m                                                                                         | iode                                                                                                    |  |  |
| Command History    | Release                                                                                             | Modification                                                                                                    |  |  |
|                    | Release<br>7.0.12                                                                                   | This command was introduced.                                                                                            |  |  |
| Usage Guidelines   | No specific g                                                                                       | uidelines impact the use of this command.                                                                               |  |  |
| Task ID            | Task Oper<br>ID                                                                                     | rations                                                                                                    |  |  |
|                    | netflow read<br>write                                                                               |                                                                                                    |  |  |
| Examples           |                                                                                                    | e shows how to create a flow exporter map called $map1$ , and then enter the flow exporter ration submode for that map: |  |  |
|                    | Router# <b>con</b> :                                                                                | figure<br>fig)#flow exporter-map map1                                                                                   |  |  |

#### flow exporter-map transport udp source-port

To create multiple source UDP ports while configuring flow exporter map, use the **flow exporter-map***map-name***transport udp source-port** command in XR Config mode.

**flow exporter-map** *map-name* **transport udp** *destination-port* **source-port** [*port-number* | **multiple** { **first** *port-number* **count** *port-range* } ]

| Syntax Description | <i>map-name</i> Creates a new exporter map name, or specifies the name of an existing exporter map.                                                                        |
|--------------------|----------------------------------------------------------------------------------------------------|
|                    | transport         Specify the transport protocol for export packets                                                                                                    |
|                    | udp destination-portUse UDP as transport protocol. Replace the destination-port variable with the<br>destination UPD source port number. Range is from 1024 through 65535. |
|                    | source-portUDP source port configuration. Replace the <i>port-number</i> variable with the UPD<br>source port number. Range is from 49152 through 65535.                   |
|                    | multiple         Use multiple udp source ports for export packets                                                                                                    |
|                    | <b>first</b> port-numberSpecify the first port to use. Replace the port-number variable with the UPD source<br>port number. Range is from 49152 through 65535.             |
|                    | count port-rangeNumber of UDP source ports. Replace the port-range variable with the total number<br>of UPD source port to be configured. Range is from 1 through 1024.    |
| Command Default    | None                                                                                                    |
| Command Modes      | XR Config mode                                                                                                    |
| Command History    | Release Modification                                                                                                    |
|                    | ReleaseThis command was introduced.7.5.4                                                                                                    |
| Usage Guidelines   | No specific guidelines impact the use of this command.                                                                                                    |
| Task ID            | Task Operations<br>ID                                                                                                    |
|                    | netflow read,<br>write                                                                                                    |
| Examples           | The following example shows how to configure multiple sFLow UDP source port using multiple source port configuration method:                                               |
|                    | Router#configure                                                                                                    |

```
Router(config)# flow exporter-map sflow_exporter_map_1
Router(config-fem)# dscp 43
Router(config-fem)# destination 10.1.1.12
Router(config-fem)# transport udp 2200
Router(config-fem)# transport udp source-port multiple first 50001 count 1000
Router(config-fem)# version sflow v9
Router(config-fem)# dfbit set
Router(config-fem)# template data timeout 8
Router(config-fem)# template options timeout 12
Router(config-fem)# source HundredGigE 0/0/0/24
Router(config-fem)# exit
```

The following example shows how to configure multiple sFLow UDP source port using single source port configuration method:

```
Router#configure

Router(config)# flow exporter-map sflow_exporter_map_3

Router(config-fem)# dscp 43

Router(config-fem)# destination 10.1.1.12

Router(config-fem)# transport udp 6343

Router(config-fem)# transport udp source-port 65534

Router(config-fem)# version sflow v5

Router(config-fem)# dfbit set

Router(config-fem)# packet-length 1468

Router(config-fem)# source HundredGigE 0/0/0/24

Router(config-fem)# exit
```

### flow monitor-map

To create and configure a flow monitor map and enter flow monitor map configuration submode, use the flow monitor-map command in XR Config mode. To remove a configured flow monitor map, use the no form of this command:

flow monitor-map map\_name

| Syntax Description | map_name                          | New monitor map name, or speci-<br>name can be a maximum 32 chara | ies the name of an existing monitor map. The monitor map oters. |
|--------------------|-----------------------------------|-------------------------------------------------------------------|-----------------------------------------------------------------|
| Command Default    | None                              |                                                                   |                                                                 |
| Command Modes      | XR Config r                       | node                                                              |                                                                 |
| Command History    | Release                           | Modification                                                      |                                                                 |
|                    | Release<br>7.0.12                 | This command was introduced.                                      |                                                                 |
| Usage Guidelines   | No specific g                     | guidelines impact the use of this con                             | nmand.                                                          |
| Task ID            | Task Ope<br>ID                    | erations                                                          |                                                                 |
|                    | netflow read<br>wri               |                                                                   |                                                                 |
| Examples           | This exampl map1.                 | e shows how to enter flow monitor                                 | map configuration mode for a monitor map called                 |
|                    | Router# <b>con</b><br>Router(con: | fig)# flow monitor-map map1                                       |                                                                 |

Router(config-fmm)#

### hw-module profile netflow fpc-enable

To enable full packet capture feature on a specified node location, use the **hw-module profile netflow fpc-enable location** command in the XR Config mode.

|                           | <b>Modification</b> This command was        | n the rack/s                                                | lot/module n                                                                                     | notation.                                                                                                    |                                                                                                    |                             |
|---------------------------|---------------------------------------------|-------------------------------------------------------------|--------------------------------------------------------------------------------------------------|----------------------------------------------------------------------------------------------------|----------------------------------------------------------------------------------------------------|-----------------------------|
| XR Config Release Release | mode Modification This command was          |                                                             |                                                                                                  |                                                                                                    |                                                                                                    |                             |
| Release<br>Release        | <b>Modification</b> This command was        | _                                                           |                                                                                                  |                                                                                                    |                                                                                                    |                             |
| Release                   | This command was                            | _                                                           |                                                                                                  |                                                                                                    |                                                                                                    |                             |
|                           |                                             |                                                             |                                                                                                  |                                                                                                    |                                                                                                    |                             |
|                           | introduced.                                 |                                                             |                                                                                                  |                                                                                                    |                                                                                                    |                             |
| When no lo                | cation is specified the full packet         | t capture ge                                                | ets enabled o                                                                                    | on all line ca                                                                                                | ırds.                                                                                                    |                             |
| Note You sh               | ould reload the line card for the           | changes to                                                  | take effect.                                                                                     |                                                                                                    |                                                                                                    |                             |
| Task Op<br>ID             | eration                                     |                                                             |                                                                                                  |                                                                                                    |                                                                                                    |                             |
|                           | . 1                                         |                                                             |                                                                                                  |                                                                                                    |                                                                                                    |                             |
|                           | Note You sh<br>Task Op<br>ID<br>netflow rea | Note You should reload the line card for the Task Operation | Note You should reload the line card for the changes to          Task       Operation         ID | Note You should reload the line card for the changes to take effect.          Task       Operation         ID | Note     You should reload the line card for the changes to take effect.       Task     Operation       ID | Task     Operation       ID |

This example shows how to enable full packet capture on node location 0/0/cpu0:

Router(config) # hw-module profile netflow fpc-enable location 0/0/CPU0

### hw-module profile netflow ipfix315

To enable IPFIX 315 on a specified node location, use the **hw-module profile netflow ipfix315** command in the XR Config mode .

|                    | hw-module         | profile                     | e netflow        | ipfix315       | location     | node-id                     |                                                                                                    |     |
|--------------------|-------------------|-----------------------------|------------------|----------------|--------------|-----------------------------|----------------------------------------------------------------------------------------------------|-----|
| Syntax Description | node-id T         | The node-id                 | argument is      | s entered in t | he rack/slot | module notation.            | -                                                                                                    |     |
| Command Default    | IPFIX315 is       | disabled                    |                  |                |              |                             |                                                                                                    |     |
| Command Modes      | XR Config         | mode                        |                  |                |              |                             |                                                                                                    |     |
| Command History    | Release           | Modific                     | ation            |                |              |                             |                                                                                                    |     |
|                    | Release<br>7.0.12 | This cor<br>introduc        | nmand was<br>ed. | 3              |              |                             |                                                                                                    |     |
| Usage Guidelines   | that there is     | no netflow o<br>ow configur | configuration    | on (flow IP    | 4 or flow I  | <b>Pv6</b> ) that is config | ave IPFIX315 configured. Ens<br>ured on all the interfaces. If th<br>15 ie, <b>flow datalinkframesect</b> | ere |
| Task ID            | Task Op<br>ID     | eration                     |                  |                |              |                             |                                                                                                    |     |
|                    | netflow rea<br>wr | ,                           |                  |                |              |                             |                                                                                                    |     |
|                    | This examp        | le shows ho                 | w to enable      | e IPFIX 315    | on node lo   | cation 0/0/cpu0:            |                                                                                                    |     |

Router(config) # hw-module profile netflow ipfix315-enable location 0/0/CPU0

#### options

To export the tables in the options template and specify export timeout values, enter the **options** command in flow exporter map version configuration mode. To return the options template to its default configuration values, use the **no** form of this command.

**options** {**interface-table** | **sampler-table** | **vrf-table**} [**timeout** seconds]

| Syntax Description | interface-table   | Export the interface table.                                                                                                    |
|--------------------|-------------------|----------------------------------------------------------------------------------------------------|
|                    | sampler-table     | Exports the sampler table.                                                                                                    |
|                    |                   | Use <b>options sampler-table timeout</b> command to send IE 305. This command configures the timeout value for the sampler table. This timeout value can be in the range 1–604800 seconds and the default value is 1800 seconds. |
|                    |                   | You can also use <b>options sampler-table</b> command to export the following IEs:                                                                                                    |
|                    |                   | • IE 302—to export selector ID.                                                                                                    |
|                    |                   | • IE 304—to export sampling algorithm.                                                                                                    |
|                    |                   | • IE 309—to export sampling size.                                                                                                    |
|                    |                   | • IE 310—to export sampling population.                                                                                                    |
|                    |                   | • IE 84—to export sampler name.                                                                                                    |
|                    |                   | • IE 335—to export selector name.                                                                                                    |
|                    |                   | IE 309, IE 310, and IE 335 are supported starting from Release 7.8.2                                                                                                    |
|                    | vrf-table         | Exports the VRF to VRF-Name table.                                                                                                    |
|                    | timeout seconds   | Specifies the export timeout value. Replace <i>seconds</i> with the export timeout value. Range is from 1 through 604800 seconds.                                                                                                |
| Command Default    |                   | command, the default value for timeout is 0 seconds, which means that the template options y default. Where as when options command is used without mentioning any timeout, default econds.                                      |
| Command Modes      | Flow exporter ma  | p version configuration                                                                                                    |
| Command History    | Release N         | Aodification                                                                                                    |
|                    | Release 7.0.12 T  | This command was introduced.                                                                                                    |
| Usage Guidelines   | No specific guide | lines impact the use of this command.                                                                                                    |

I

| Task ID  | Task Operations<br>ID                                                                                                    |
|----------|----------------------------------------------------------------------------------------------------|
|          | netflow read,<br>write                                                                                                    |
|          |                                                                                                    |
| Examples | This example shows how to export the timeout in the interface table to the options template.                                                                                                    |
|          | Router(config)# <b>flow exporter-map fl</b><br>Router(config-fem)# <b>version v9</b><br>Router(config-fem)# <b>options interface-table timeout 45</b>                                                                                                    |
| Examples | This is the sample output after setting to export the interface table and configure the export timeout value:                                                                                                    |
|          | Router# show running-config flow exporter-map fl<br>flow exporter-map fl<br>version v9<br>options vrf-table 50<br>!<br>transport udp 9321<br>source HundredGigE 0/0/0/24<br>destination 10.64.81.237                                                         |
|          | Router# show flow exporter-map fl                                                                                                    |
|          | Flow Exporter Map : f1                                                                                                    |
|          | Id: 21DestinationIpAddr: 10.64.81.237SourceIfName: HundredGigE 0/0/0/24SourceIpAddr: 0.0.0.0DSCP: 0TransportProtocol: UDPTransportDestPort: 9321Export Version: 9                                                                                            |
|          | Common Template Timeout : 1800 seconds<br>Options Template Timeout : 1800 seconds<br>Data Template Timeout : 1800 seconds<br>Interface-Table Export Timeout : 0 seconds<br>Sampler-Table Export Timeout : 0 seconds<br>VRF-Table Export Timeout : 50 seconds |
|          | Router# show running-config flow exporter-map fl<br>flow exporter-map fl<br>version v9<br>options interface-table<br>options sampler-table<br>!<br>transport udp 9321<br>source HundredGigE 0/0/0/24<br>destination 10.64.81.237                             |
|          | Router# show flow exporter-map fl                                                                                                    |

| Flow Exporter Map                                                                                         | : f1                                                                                                    |
|----------------------------------------------------------------------------------------------------|----------------------------------------------------------------------------------------------------|
| Id<br>DestinationIpAddr<br>SourceIfName<br>SourceIpAddr<br>DSCP<br>TransportProtocol<br>TransportDestPort | : HundredGigE 0/0/0/24<br>: 0.0.0.0<br>: 0<br>: UDP                                                                                                    |
| Options Template<br>Data Template Ti<br>Interface-Table<br>Sampler-Table Ex                               | Timeout : 1800 seconds<br>Timeout : 1800 seconds<br>meout : 1800 seconds<br>Export Timeout : 1800 seconds<br>port Timeout : 1800 seconds<br>Timeout : 1800 seconds |

#### random 1 out-of

To configure the packet sampling interval for a monitor map, use the **random 1 out-of** command in sampler map configuration submode. To remove a configured sampling interval and return to the default sampling interval, use the **no** form of this command.

random 1 out-of number\_of\_packets

| Syntax Description | number_of_packets                                                         | Sampling interval in units of packets. Replace the <i>number_of_packets</i> argument with a number. Range is from 1 through 65535 units. |
|--------------------|---------------------------------------------------------------------------|----------------------------------------------------------------------------------------------------|
| Command Default    | There is no default va<br>for <i>number_of_pack</i>                       | alue to <i>number_of_packets</i> . However, for optimal performance, the recommended value <i>sets</i> is 10000.                         |
| Command Modes      | Sampler map configu                                                       | uration                                                                                                    |
| Command History    | Release                                                                   | Modification                                                                                                    |
|                    | Release 7.0.12                                                            | This command was introduced.                                                                                                    |
| Usage Guidelines   | On high bandwidth i CPU utilization.                                      | nterfaces, applying NetFlow processing to every single packet can result in significant                                                  |
| Task ID            | Task Operations<br>ID                                                     |                                                                                                    |
|                    | netflow read,<br>write                                                    |                                                                                                    |
| Examples           | This example shows packets:                                               | how to configure the sampler map to randomly sample 1 out of every 2000                                                                  |
|                    | Router# <b>configure</b><br>Router(config)# <b>s</b><br>Router(config-sm) | ampler map1<br># random 1 out-of 2000                                                                                                    |

#### record datalinksection

To record the information element that carries *n* octets from the data link frame (IPFIX 315), use the **record datalinksection** command in flow monitor map configuration mode. To disable recording, use the **no** form of this command.

#### record datalinksection

Syntax Description This command has no keywords or arguments.

Command Default None

**Command Modes** Flow monitor map configuration

| Command History | Release | Modification     |  |
|-----------------|---------|------------------|--|
|                 | Release | This command was |  |
|                 | 7.0.12  | introduced.      |  |

**Usage Guidelines** No specific guidelines impact the use of this command.

| Task ID | Task<br>ID | Operations |
|---------|------------|------------|
|         | netflow    | read       |

write

write

# Task ID Task Operations ID netflow read,

**Examples** 

This configuration allows you to collect IPFIX 315 element information:

Router(config) # flow monitor-map ipfix-mon
Router(config-fmm) # record datalinkframesection
Router(config-fmm) # cache immediate
Router(config) # exit
Router(config) # interface HundredGigE 0/0/0/24
Router(config-if) # flow datalinkframesection monitor ipfix-mon sampler ipfix-sm ingress

### record ipv4

To activate an IPv4 flow record, use the **record ipv4** command in flow monitor map configuration mode. To deactivate the flow record, use the **no** form of this command.

|                    | record                                                                                             | ipv4 [{ [peer-as] +   gtp }]                                                                                                    |  |  |
|--------------------|----------------------------------------------------------------------------------------------------|----------------------------------------------------------------------------------------------------|--|--|
| Syntax Description | peer-as                                                                                            | (Optional) Records peer AS.                                                                                                    |  |  |
|                    |                                                                                                    | <b>Note</b> The Border Gateway Protocol (BGP) AS is not collected unless the <b>bgp attribute download</b> command is configured. |  |  |
|                    | gtp                                                                                                | Record GTP-U specific data.                                                                                                    |  |  |
| Command Default    | The default is that no IPv4 flow record is enabled.                                                |                                                                                                    |  |  |
| Command Modes      | Flow monitor map configuration                                                                     |                                                                                                    |  |  |
| Command History    | Release                                                                                            | e Modification                                                                                                    |  |  |
|                    | Release<br>7.0.12                                                                                  | This command was introduced.                                                                                                    |  |  |
|                    | Release 24.2.1                                                                                     | This command was modified and a new optional keyword, gtp is introduced.                                                          |  |  |
| Usage Guidelines   | • The BGP AS is not collected unless the <b>bgp attribute download</b> command is configured.      |                                                                                                    |  |  |
|                    | • The record ipv4 command exports the BGP AS information in the following format:                  |                                                                                                    |  |  |
|                    | bgpSourceAsNumber                                                                                  |                                                                                                    |  |  |
|                    | bgpDestinationAsNumber                                                                             |                                                                                                    |  |  |
|                    | • The record ipv4 peer-as command exports the adjacent BGP AS information in the following format: |                                                                                                    |  |  |
|                    | bgpPrevAdjacentAsNumber                                                                            |                                                                                                    |  |  |
|                    | bgp                                                                                                | NextAdjacentAsNumber                                                                                                    |  |  |
| Task ID            | Task<br>ID                                                                                         | Operations                                                                                                    |  |  |
|                    | netflow                                                                                            | read,<br>write                                                                                                    |  |  |
| Examples           | This example shows how to configure an IPv4 flow record:                                           |                                                                                                    |  |  |
|                    | Router#                                                                                            | configure                                                                                                    |  |  |

```
Router(config)# flow monitor-map map1
Router(config-fmm)# record ipv4
```

This example shows how to configure an IPv4 flow record:

```
Router# configure
Router(config)# flow monitor-map map1
Router(config-fmm)# record ipv4
Router(config-fmm)# exit
Router(config)# interface HundredGigE 0/0/0/0
Router(config-if)# flow ipv4 monitor monitor1 ingress
Router(config-if)# end
```

This example shows how to configure the gtp flow record map name for the record ipv4 option:

```
Router# configure
Router(config)#flow monitor-map ipv4
Router(config-fmm)#record ipv6 gtp
Router(config-fmm)#exporter Expol
Router(config-fmm)#option bgpattr
Router(config-fmm)#cache timeout active 30
Router(config-fmm)#cache timeout inactive 5
Router(config-fmm)#exit
```

### record ipv6

To configure the flow record map name for IPv6, use the **record ipv6** command in flow monitor map configuration mode. To remove the configured name from a flow record, use the **no** form of this command.

record ipv6 { [peer-as] | srv6 | l2-l3 }

| Syntax Description | peer-as                                                                                                    | Records peer AS.                                                                                      |  |  |
|--------------------|----------------------------------------------------------------------------------------------------|----------------------------------------------------------------------------------------------------|--|--|
|                    | srv6                                                                                                    | Records SRv6 based NetFlow data.                                                                      |  |  |
|                    | 12-13                                                                                                    | Records L2 and L3 specific NetFlow data.                                                              |  |  |
| Command Default    | The default is that originating AS numbers are recorded.                                                           |                                                                                                    |  |  |
| Command Modes      | Flow monitor map configuration                                                                                     |                                                                                                    |  |  |
| Command History    | Release                                                                                                    | Modification                                                                                          |  |  |
|                    | Release<br>7.0.12                                                                                                  | This command was introduced.                                                                          |  |  |
|                    | Release 7.8.1                                                                                                    | This command was modified and a new optional keyword, srv6 is introduced for the record ipv6 option.  |  |  |
|                    | Release<br>7.10.1                                                                                                  | This command was modified and a new optional keyword, srv6 is introduced.                             |  |  |
|                    | Release<br>7.10.1                                                                                                  | This command was modified and a new optional keyword, 12–13 is introduced for the record ipv6 option. |  |  |
| Usage Guidelines   | No specific guidelines impact the use of this command.                                                             |                                                                                                    |  |  |
| Task ID            | Task Opera<br>ID                                                                                                   | itions                                                                                                |  |  |
|                    | netflow read,<br>write                                                                                             |                                                                                                    |  |  |
| Examples           | This example shows how to configure the flow record map name for IPv6:                                             |                                                                                                    |  |  |
|                    | Router# <b>configure</b><br>Router(config)# <b>flow monitor-map map1</b><br>Router(config-fmm)# <b>record ipv6</b> |                                                                                                    |  |  |
|                    | This example shows how to configure the peer-as to collect and export the IPv6 peer AS numbers:                    |                                                                                                    |  |  |
|                    | Router# <b>configure</b>                                                                                           |                                                                                                    |  |  |
|                    |                                                                                                    |                                                                                                    |  |  |

```
Router(config)#flow monitor-map IPv6-peer
Router(config-fmm)#record ipv6 peer-as
```

This example shows how to configure the srv6 flow record map name for the record ipv6 option:

```
Router# configure
Router(config-fem)# flow monitor-map MON-MAP-v6
Router(config-fmm)# record ipv6 srv6
Router(config-fmm)# exporter EXP
Router(config-fmm)# cache timeout inactive 5
Router(config-fmm)# !
Router(config-fmm)# random 1 out-of 1000
Router(config-fmm)# !
Router(config-fmm)# interface HundredGigE 0/0/0/24
Router(config-fmm)# ipv4 address 10.1.1.1 255.255.255.0
Router(config-fmm)# flow ipv6 monitor M1 sampler SAMP ingres
```

This example shows how to configure the 12–13 flow record map name for the record ipv6 option:

```
Router# configure
Router(config-fmm)# flow monitor-map M-IPv6
Router(config-fmm)# record ipv6 12-13
Router(config-fmm)# exporter EXP-ipfix
Router(config-fmm)# !
Router(config-fmm)# sampler-map SAMP
Router(config-fmm)# random 1 out-of 1000
Router(config-fmm)# !
Router(config-fmm)# interface HundredGigE 0/0/0/24
Router(config-fmm)# description CE-PE Interface
Router(config-fmm)# ipv6 address<>
Router(config-fmm)# flow ipv6 monitor M-IPv6 sampler SAMP ingress
Router(config-fmm)# !
```

### record mpls

To configure the flow record map name for MPLS, use the **record mpls** command in flow monitor map configuration mode. To remove the configured name from a flow record, use the **no** form of this command.

record mpls [ipv4-fields] [ipv6-fields] [ipv4-ipv6-fields] [labels number]

| Syntax Description | ipv4-fields                                                                                                    | · · · ·                                                                             | elds in the MPLS-aware Netflow when the payload of the<br>ds. It also collects MPLS traffic with no IPv4 payload, but the  |
|--------------------|----------------------------------------------------------------------------------------------------|-------------------------------------------------------------------------------------|----------------------------------------------------------------------------------------------------|
|                    | ipv6-fields(Optional) Collects IPv6 fields in the MPLS-aware Netflow when the payload of the<br>MPLS packet has IPv6 fields. It also collects MPLS traffic with no IPv6 payload, but the<br>IPv6 fields are set to zero.ipv4-ipv6-fields(Optional) Collects IPv4 and IPv6 fields in the MPLS-aware Netflow when the payload<br>of the MPLS packet has either IPv4 fields or IPv6 fields. It also collects MPLS traffic<br> |                                                                                     |                                                                                                    |
|                    |                                                                                                    |                                                                                     |                                                                                                    |
| Command Default    | The default is no l                                                                                                    | PV4 fields and six labels.                                                          |                                                                                                    |
| Command Modes      | Flow monitor map                                                                                                    | configuration                                                                       |                                                                                                    |
| Command History    | Release M                                                                                                    | odification                                                                         | -                                                                                                    |
|                    | Release Th<br>7.0.12                                                                                                    | nis command was introduced.                                                         | -                                                                                                    |
| Usage Guidelines   |                                                                                                    |                                                                                     | one MPLS flow monitor running on an interface at a time. If<br>the interface, the new flow monitor overwrites the existing |
|                    | You can configure                                                                                                    | the MPLS flow monitor to c                                                          | collect IPv4 fields, IPv6 fields, or both types of fields.                                                                 |
| Task ID            | Task Operation<br>ID                                                                                                    | S                                                                                   |                                                                                                    |
|                    | netflow read,<br>write                                                                                                    | _                                                                                   |                                                                                                    |
| Examples           | This configuratior                                                                                                    | a allows you to collect only M                                                      | IPLS fields. No payload information is collected.                                                                          |
|                    | Router(config-f                                                                                                    | flow monitor-map MPLS-fr<br>mm)# record mpls labels<br>mm)# cache permanent<br>exit |                                                                                                    |

```
Router(config)# interface HundredGigE 0/0/0/0
Router(config-if)# flow mpls monitor MPLS-fmm sampler fsm ingress
```

This configuration allows you to collect MPLS traffic with IPv4 fields. It also collects MPLS traffic with no IPv4 payload, but the IPv4 fields are set to zero.

```
Router(config)# flow monitor-map MPLS-IPv4-fmm
Router(config-fmm)# record mpls IPv4-fields labels 3
Router(config-fmm)# cache permanent
Router(config-fmm)# exit
Router(config)# interface HundredGigE 0/0/0/0
Router(config-if)# flow mpls monitor MPLS-IPv4-fmm sampler fsm ingress
```

This configuration allows you to collect MPLS traffic with IPv6 fields. It also collects MPLS traffic with no IPv6 payload, but the IPv6 fields are set to zero.

```
Router(config)# flow monitor-map MPLS-IPv6-fmm
Router(config-fmm)# record mpls IPv6-fields labels 3
Router(config-fmm)# cache permanent
Router(config-fmm)# exit
Router(config)# interface HundredGigE 0/0/0/0
Router(config-if)# flow mpls monitor MPLS-IPv6-fmm sampler fsm ingress
```

This configuration allows you to collect MPLS traffic with both IPv6 and IPv4 fields. It also collects MPLS traffic with no IPv4 or IPv6 payload, but those fields are set to zero.

```
Router(config)# flow monitor-map MPLS-IPv4-IPv6-fmm
Router(config-fmm)# record mpls IPv4-IPv6-fields labels 3
Router(config-fmm)# cache permanent
Router(config-fmm)# exit
Router(config)# interface HundredGigE 0/0/0/0
Router(config-if)# flow mpls monitor MPLS-IPv4-IPv6-fmm sampler fsm ingress
```

This example shows how to configure three labels for hashing:

Router# configure
Router(config)# flow monitor-map map1
Router(config-fmm)# record mpls labels 3

## sampler-map

To enter sampler map configuration submode for a specific monitor map, use the **sampler-map** command in XR Config mode. To remove a configured sampler map, use the **no** form of this command.

sampler-map map\_name

| Syntax Description | <i>map_name</i> Name of the sampler map you want to configure. The sampler map name can be a maximum 32 characters.                      |
|--------------------|----------------------------------------------------------------------------------------------------|
| Command Default    | None                                                                                                    |
| Command Modes      | XR Config mode                                                                                                    |
| Command History    | Release Modification                                                                                                    |
|                    | ReleaseThis command was introduced.7.0.12                                                                                                |
|                    | No specific guidelines impact the use of this command.                                                                                   |
| Task ID            | Task Operations<br>ID                                                                                                    |
|                    | netflow read,<br>write                                                                                                    |
| Examples           | This example shows how to use the <b>sampler-map</b> command to enter sampler map configuration submode for the monitor map called map1: |
|                    | Router# <b>configure</b><br>Router(config)# <b>sampler-map map1</b><br>Router(config-sm)#                                                |

# show flow exporter

|                    | To display the flow exporter data, use the <b>show flow exporter</b> command in XR EXEC mode.           |                                                                                   |                                                                   |
|--------------------|----------------------------------------------------------------------------------------------------|-----------------------------------------------------------------------------------|-------------------------------------------------------------------|
|                    | show flow expor                                                                                         | ter [exporter_name] location                                                      | on node-id                                                        |
| Syntax Description | exporter_name                                                                                           | <i>exporter_name</i> Identifies the flow exporter whose data you want to display. |                                                                   |
|                    | location node-id                                                                                        | Specifies the location where the <i>rack/slot/module</i> notation                 | the cache resides. The <i>node-id</i> argument is expressed in n. |
|                    |                                                                                                    | Note Run the show p in the router.                                                | latform command to see the location of all nodes installed        |
| Command Default    | None                                                                                                    |                                                                                   |                                                                   |
| Command Modes      | XR EXEC mode                                                                                            |                                                                                   |                                                                   |
| Command History    | Release Mo                                                                                              | dification                                                                        |                                                                   |
|                    | Release Th<br>7.0.12                                                                                    | is command was introduced.                                                        |                                                                   |
| Usage Guidelines   | No specific guideli                                                                                     | nes impact the use of this con                                                    | nmand.                                                            |
| Task ID            | Task Operations<br>ID                                                                                   | -                                                                                 |                                                                   |
|                    | netflow read                                                                                            | -                                                                                 |                                                                   |
| Examples           | This example show                                                                                       | rs how to display flow exported                                                   | er map data:                                                      |
|                    | Router# show flc                                                                                        | w exporter fem1 location                                                          | 0/0/CPU0                                                          |
|                    | Flow Exporter: N<br>Used by flow mor                                                                    |                                                                                   |                                                                   |
|                    | Status: Normal<br>Transport UDP<br>Destination 12.2<br>Source 12.2<br>Flows exported:<br>Flows dropped: | 4.39.0 (50001)<br>5.54.3 (5956)                                                   | 0 (0 bytes)<br>0 (0 bytes)                                        |
|                    | Templates export<br>Templates droppe                                                                    |                                                                                   | 1 (88 bytes)<br>0 (0 bytes)                                       |
|                    | Option data expo<br>Option data drop                                                                    |                                                                                   | 0 (0 bytes)<br>0 (0 bytes)                                        |
|                    | Option templates                                                                                        | exported:                                                                         | 2 (56 bytes)                                                      |

I

| Option templates dropped:             | 0      | (0 bytes)                |
|---------------------------------------|--------|--------------------------|
| Packets exported:<br>Packets dropped: | 3<br>0 | (144 bytes)<br>(0 bytes) |
| Total export over last interval of:   | 0      |                          |
| 1 hour:                               |        | pkts<br>bytes            |
|                                       |        | flows                    |
| 1 minute:                             | -      | pkts                     |
|                                       | 144    | bytes                    |
|                                       | 0      | flows                    |
| 1 second:                             | 0      | pkts                     |
|                                       | 0      | bytes                    |
|                                       | 0      | flows                    |

### **Table 2: Command Field Descriptions**

| Field                                      | Description                                                                                                    |
|--------------------------------------------|----------------------------------------------------------------------------------------------------|
| Id                                         | Identifies the flow exporter map.                                                                                                    |
| Used by flow monitors                      | Name of the flow monitors associated with the specified flow exporter map.                                                                                                    |
| Status                                     | Status of the exporter.                                                                                                    |
|                                            | <ul> <li>Normal—Exporter is active and can export packets.</li> <li>Disabled—Exporter cannot send out packets because the collector is unreachable or the configuration is incomplete.</li> </ul> |
| Destination                                | Export destination address the current flow exporter map.                                                                                                    |
| Flows exported                             | Flows exported, in bytes.                                                                                                    |
| Flows dropped                              | Flows dropped, in bytes.                                                                                                    |
| Templates exported                         | Templates exported, in bytes.                                                                                                    |
| Templates dropped                          | Templates dropped, in bytes.                                                                                                    |
| Option data exported                       | Option data exported, in bytes.                                                                                                    |
| Option data dropped                        | Option data dropped, in bytes.                                                                                                    |
| Option templates exported                  | Option templates exported, in bytes.                                                                                                    |
| Option templates dropped                   | Option templates dropped, in bytes.                                                                                                    |
| Packets exported:                          | Packets exported, in bytes.                                                                                                    |
| Packets dropped                            | Packets dropped, in bytes.                                                                                                    |
| Average export rate over interval of last: | Average export rate, in bytes/pkts. Information is displayed for intervals of the last hour, minute, and second.                                                                                  |

### show flow exporter-map

To display information about flow exporter map for a specific node, enter the **show flow exporter-map** command in XR EXEC mode.

show flow exporter-map [name]

**Syntax Description** *name* Name of the exporter map whose information you want to display.

Command Default None

Command Modes XR EXEC mode

 Release
 Modification

 Release
 This command was introduced.

 7.0.12
 The show command output was updated to display sFlow information.

 Release
 The show command output was updated to display sFlow information.

 Release
 The show command output was updated to display router-id information.

 7.10.1
 The show command output was updated to display router-id information.

### **Usage Guidelines** No specific guidelines impact the use of this command.

 Task ID
 Task Operations

 ID
 netflow read

**Examples** 

This example shows how to display flow exporter map information that includes sFlow:

Router# show flow exporter-map sflow\_exporter1 Wed Sep 23 04:16:52.516 UTC

Flow Exporter Map : sflow exporter1 ------Id : 2 Packet-Length : 1468 DestinationIpAddr : 192.127.0.3 VRFName : default SourceIfName : HundredGigE0/0/0/28 : 192.127.10.12 SourceIpAddr DSCP : 40 : UDP TransportProtocol TransportDestPort : 6343 Do Not Fragment : Enabled Export Version: sFlow Protocol sFlow protocol version: v5

This example shows how to display flow exporter map information:

Router# show flow exporter-map map1

```
Flow Exporter Map : map1
```

```
Id : 2
DestinationIpAddr : 10.1.1.1
SourceIfName : LoopbackO
SourceIpAddr : 10.1.1.1
DSCP : 10
TransportProtocol : UDP
TransportDestPort : 1024
Export Version: 9
Common Template Timeout : 1800 seconds
Options Template Timeout : 1800 seconds
Data Template Timeout : 600 seconds
Interface-Table Export Timeout : 1800 seconds
Sampler-Table Export Timeout : 0 seconds
```

This example shows how to display flow exporter map with router-id information:

```
Router# show flow exporter-map E
Fri Mar 24 13:28:13.617 IST
```

```
Flow Exporter Map : E
------
                        ------
Id : 6
Packet-Length : 1468
DestinationIpAddr :
VRFName
                :
SourceIfName
SourceIpAddr : Unsupported family type (0)
DSCP
                 : 0
TransportProtocol :
TransportDestPort
                :
TransportSourcePortSelectionMethod
                               :
Do Not Fragment : Not Enabled
Router-Id
                 : 209.165.201.1
Export Version: 9
 Common Template Timeout : 1800 seconds
 Options Template Timeout : 1800 seconds
```

```
Options Template Timeout : 1800 seconds
Data Template Timeout : 1800 seconds
Interface-Table Export Timeout : 0 seconds
Sampler-Table Export Timeout : 0 seconds
VRF-Table Export Timeout : 0 seconds
```

This table describes the significant fields shown in the display.

#### **Table 3: Command Field Descriptions**

| Field             | Description                                                                                                    |
|-------------------|----------------------------------------------------------------------------------------------------|
| Id                | Identifies the flow exporter map.                                                                                       |
| DestinationIpAddr | Exports destination configuration.                                                                                      |
| SourceIfName      | Source interface for this exporter map. You can specify the source interface with the <b>flow exporter-map</b> command. |
| SourceIpAddr      | IP address of the source interface (SourceIfName).                                                                      |

| Field                                                                      | Description                                                                                           |
|----------------------------------------------------------------------------|----------------------------------------------------------------------------------------------------|
| DSCP                                                                       | Differentiated services codepoint (DSCP) value for export packets.                                    |
|                                                                            | You can specify the DSCP with the <b>flow exporter-map</b> command.                                   |
| TransportProtocol                                                          | Displays the configured transport protocol.                                                           |
|                                                                            | Cisco IOS XR software supports only the UDP transport protocol only.                                  |
|                                                                            | You can specify the transport protocol with the <b>flow exporter-map</b> command.                     |
| TransportDestPort                                                          | Displays the configured destination port for UDP packets.                                             |
| Router-Id                                                                  | Displays the configured router-id or agent-id.                                                        |
| Export Version                                                             | Displays the configured export format.                                                                |
|                                                                            | Cisco IOS XR software supports export format version 9.                                               |
| Common Template Timeout                                                    | Displays the configured common template timeout.                                                      |
| Options Template Timeout Displays the configured options template timeout. |                                                                                                    |
|                                                                            | You can specify the options template timeout with the <b>flow exporter-map</b> command.               |
| Data Template Timeout                                                      | Displays the configured data template timeout.                                                        |
|                                                                            | You can specify the data template timeout with the <b>flow exporter-map</b> command.                  |
| Interface-Table Export Timeout                                             | Displays the export timeout value for the interface table.                                            |
|                                                                            | You can specify the export timeout for the interface table with the <b>flow exporter-map</b> command. |
| Sampler-Table Export Timeout                                               | Displays the export timeout value for the sampler table.                                              |
|                                                                            | You can specify the export timeout for the sampler table with the <b>flow exporter-map</b> command.   |

### show flow monitor

To display flow monitor cache data in various formats, enter the **show flow monitor** command in XR EXEC mode.

To match on Access Control Lists (ACLs) and one or more fields:

show flow monitor monitor-name cache match {ipv4 {acl name | source-address match-options | destination-address match-options | protocol match-options | tos match-options } | ipv6 {acl name | source-address match-options | destination-address match-options | protocol match-options | tc match-options } | layer4 {source-port-overloaded match-options | destination-port-overloaded match-options | tcp-flags match-flags-options } | bgp {source-as match-options | destination-as match-options } | interface {ingress match-if-options } | timestamp {first match-options | last match-options } | counters {byte match-options | packets match-options } | misc {forwarding-status match-options | direction match-dir-options }}

To sort flow record information according to a particular field:

show flow monitor monitor-name cache sort {ipv4 {source-address | destination-address | tos |
protocol} | ipv4 {source-address | destination-address | tc | protocol} | mpls {label-2 | label-3 | label-4
| label-5 | label-6 | label-type | prefix | top-label} | layer4 {source-port-overloaded |
destination-port-overloaded} | bgp {source-as | destination-as} | timestamp {first | last} | counters
{bytes | packets} | misc {forwarding-status | direction} {top | bottom} [entries]}

To include or exclude one or more fields in the show flow monitor command output:

show flow monitor monitor-name cache {include | exclude} {ipv4 {source-address |
destination-address | tos | protocol} | ipv6 {source-address | destination-address | tc | flow-label |
option-headers | protocol} | mpls {label-2 | label-3 | label-4 | label-5 | label-6 | top-label} | layer4
{source-port-overloaded | destination-port-overloaded} | bgp {source-as | destination-as} | timestamp
{first | last} | counters {bytes | packets} | misc {forwarding-status match-options | direction
match-dir-options}}

To display summarized flow record statistics:

show flow monitor monitor-name cache summary location node-id

To display only key field, packet, and byte information for the flow records:

show flow monitor monitor-name cache brief location node-id

To display flow record information for a particular node only:

show flow monitor monitor-name cache location node-id

Syntax Description If you specified the show flow monitor monitor-name cache match command to match on ACL and one or more fields:

| monitor-name | Flow monitor map whose details you want to display. |
|--------------|-----------------------------------------------------|
| cache        | Displays details about the flow monitor cache.      |

| · •                          |                                                                                                    |
|------------------------------|----------------------------------------------------------------------------------------------------|
| match                        | Specifies match criteria for the display.                                                                                                    |
|                              | Enter the <b>match</b> keyword followed by the ?<br>command to see a complete list of possible match<br>criteria.                                                                                                    |
| ipv4                         | Specifies IPv4 fields.                                                                                                    |
| ipv6                         | Specifies IPv6 fields.                                                                                                    |
| acl name                     | Specifies an access list. Replace name with the <i>name</i> of the access whose information you want to display.                                                                                                    |
| source-address match-options | <ul> <li>Specifies source IP address match options. Possible match options are:</li> <li>eq —Match if equal to field value.</li> <li>gt —Match if greater than field value.</li> <li>It —Match if less than field value.</li> <li>neq —Match if not equal to field value.</li> <li>range —Match if within the range of field values.</li> <li>Note Enter the source-address keyword followed by the ? command to see a complete list of possible match criteria.</li> </ul>            |
| destination-address          | <ul> <li>Specifies IPV4 or IPv6 destination address match options. Possible match options are:</li> <li>eq —Match if equal to field value.</li> <li>gt —Match if greater than field value.</li> <li>It —Match if less than field value.</li> <li>neq —Match if not equal to field value.</li> <li>range —Match if within the range of field values.</li> </ul> Note Enter the destination-address keyword followed by the ? command to see a complete list of possible match criteria. |
| tos match-options            | Compares fields and matches them based on the type<br>of service value. Range is from 0 through 255. Possible<br>match options are:<br>• eq —Match if equal to field value.<br>• gt —Match if greater than field value.<br>• lt —Match if less than field value.<br>• neq —Match if not equal to field value.<br>• range —Match if within the range of field values.<br>Note Enter the tos keyword followed by the<br>? command to see a complete list of<br>possible match criteria.  |

| protocol match-options      | <ul> <li>Compares fields and matches them based on the protocol value. Possible match options are:</li> <li>eq —Match if equal to field value.</li> <li>gt —Match if greater than field value.</li> <li>lt —Match if less than field value.</li> <li>neq —Match if not equal to field value.</li> <li>range —Match if within the range of field values.</li> <li>Note Enter the protocol keyword followed by the ? command to see a complete list of possible match criteria.</li> </ul>                                                                                                    |  |
|-----------------------------|----------------------------------------------------------------------------------------------------|--|
| layer4                      | Compares Layer 4 fields and matches them based on<br>specific criteria. You can specify match criteria for any<br>of the following Layer 4 fields:<br>• destination-port-overloaded<br>• source-port-overloaded<br>• tcp-flags<br>Note Enter the layer4 keyword followed by<br>the ? command to see a complete list of<br>possible Layer 4 fields to compare and<br>match.                                                                                                    |  |
| destination-port-overloaded | Compares fields and matches them based on the<br>destination-port-overloaded value. The destination<br>port is matched if the protocol specified for that port<br>is TCP or UDP.<br>Possible match options are:<br>• eq —Match if equal to field value.<br>• gt —Match if greater than field value.<br>• lt —Match if less than field value.<br>• neq —Match if not equal to field value.<br>• range —Match if within the range of field values.<br>Note Enter the destination-port-overloaded<br>keyword followed by the ? command to<br>see a complete list of possible match<br>criteria. |  |

| source-port-overloaded        | Compares fields and matches them based on the <b>source-port-overloaded</b> value.                                                                                                    |
|-------------------------------|----------------------------------------------------------------------------------------------------|
|                               | The source port is matched if the protocol specified for that port is one of the following:                                                                                                    |
|                               | • TCP—Range is from 0 through 65535.                                                                                                    |
|                               | • UDP—Range is from 0 through 65535.                                                                                                    |
|                               | • ICMP—Type or code is in range from 0 through 255.                                                                                                    |
|                               | • IGMP—Type is in range from 0 through 255.                                                                                                    |
|                               | Possible match options are:                                                                                                    |
|                               | <ul> <li>eq —Match if equal to field value.</li> <li>gt —Match if greater than field value.</li> <li>lt —Match if less than field value.</li> <li>neq —Match if not equal to field value.</li> <li>range —Match if within the range of field values.</li> </ul> |
|                               | Note NoteEnter the source-port-overloaded keyword followed by the ? command to see a complete list of possible match criteria.                                                                                                    |
| tcp-flags match-flags-options | Specifies TCP flags, as follows:                                                                                                    |
|                               | • all —Match all of the fields                                                                                                    |
|                               | • <b>any</b> —Match any of the fields                                                                                                    |
|                               | • <b>none</b> —Match none of the fields.                                                                                                    |
|                               | <b>Note</b> Enter the <b>tcp-flags</b> keyword followed by the <b>?</b> command to see a complete list of possible match criteria.                                                                                                    |
| bgp                           | Compares BGP fields and matches them based on specific criteria. You can specify match criteria for any of the following BGP fields:                                                                                                    |
|                               | • destination-as —Destination as.                                                                                                    |
|                               | • source-as —Source as.                                                                                                    |

I

| source-as match-options      | Compares and matches the BGP autonomous system<br>number of the destination address.<br>Possible match options are:<br>• eq —Match if equal to field value.<br>• gt —Match if greater than field value.<br>• lt —Match if less than field value.<br>• neq —Match if not equal to field value.<br>• range —Match if within the range of field values.<br>Note Enter the source-as keyword followed<br>by the ? command to see a complete list<br>of possible match criteria.                                          |
|------------------------------|----------------------------------------------------------------------------------------------------|
| destination-as match-options | Compares and matches the BGP autonomous system<br>number of the source address. Possible match options<br>are:<br>• eq —Match if equal to field value.<br>• gt —Match if greater than field value.<br>• It —Match if less than field value.<br>• neq —Match if not equal to field value.<br>• range —Match if within the range of field values.<br>Note Enter the destination-as keyword<br>followed by the ? command to see a<br>complete list of possible match criteria.                                          |
| timestamp                    | Specifies the time stamp for which to compare and match the specified criteria. Enter the <b>first</b> keyword or the <b>last</b> keyword to specify the time stamp whose criteria you want to compare.                                                                                                    |
| first match-options          | <ul> <li>Compares fields from the first time stamp and matches them based on the match-options value. Possible match options are:</li> <li>eq —Match if equal to field value.</li> <li>gt —Match if greater than field value.</li> <li>It —Match if less than field value.</li> <li>neq —Match if not equal to field value.</li> <li>range —Match if within the range of field values.</li> <li>Note Enter the first keyword followed by the ? command to see a complete list of possible match criteria.</li> </ul> |

| last match-options    | Compares fields from the last time stamp and matches<br>them based on the match-if-options value. Possible<br>match options are:<br>• eq —Match if equal to field value.<br>• gt —Match if greater than field value.<br>• lt —Match if less than field value.<br>• neq —Match if not equal to field value.<br>• range —Match if within the range of field values.<br>Note Enter the last keyword followed by the<br>? command to see a complete list of<br>possible match criteria.            |
|-----------------------|----------------------------------------------------------------------------------------------------|
| counters              | Specifies the counters for which to compare and match<br>the specified criteria. Enter the <b>byte</b> keyword or the<br><b>packets</b> keyword to specify the counters whose criteria<br>you want to compare.                                                                                                    |
| byte match-options    | <ul> <li>Compares bytes counter fields and matches them based on the match-options value. Possible match options are:</li> <li>eq —Match if equal to field value.</li> <li>gt —Match if greater than field value.</li> <li>lt —Match if less than field value.</li> <li>neq —Match if not equal to field value.</li> <li>range —Match if within the range of field values.</li> </ul> Note Enter the byte keyword followed by the ? command to see a complete list of possible match criteria. |
| packets match-options | Compares packets counter fields and matches them<br>based on the match-options value. Possible match<br>options are:<br>• eq —Match if equal to field value.<br>• gt —Match if greater than field value.<br>• lt —Match if less than field value.<br>• neq —Match if not equal to field value.<br>• range —Match if within the range of field values.<br>Note Enter the byte keyword followed by the<br>? command to see a complete list of<br>possible match criteria.                        |
| misc                  | Specifies miscellaneous fields for which to compare<br>and match the specified criteria. Enter the<br><b>forwarding-status</b> keyword or the <b>direction</b><br>keyword to specify the field whose criteria you want<br>to compare.                                                                                                    |

| forwarding-status match-options                | Compares forwarding status fields and matches them<br>based on the match-options value. Possible match<br>options are:<br>• eq —Match if equal to field value.<br>• gt —Match if greater than field value.<br>• lt —Match if less than field value.<br>• neq —Match if not equal to field value.<br>• range —Match if within the range of field values.<br>Enter the forwarding-status keyword followed by |
|------------------------------------------------|----------------------------------------------------------------------------------------------------|
|                                                | the ? command to see a complete list of possible match criteria.                                                                                                    |
| direction match-dir-options                    | Compares information about the direction of the flow<br>and matches it based on the match-options value.<br>Possible match options are:                                                                                                    |
|                                                | <ul> <li>eq —Match if equal to field value.</li> <li>neq —Match if not equal to field value.</li> </ul>                                                                                                    |
|                                                | <b>Note</b> Enter the <b>direction</b> keyword followed by the <b>?</b> command to see a complete list of possible match criteria.                                                                                                    |
| To sort flow record information according to a | a particular field:                                                                                                    |
| monitor-name                                   | Flow monitor map whose details you want to display.                                                                                                    |
| cache                                          | Displays details about the flow monitor cache.                                                                                                    |
| sort                                           | Determines sorting criteria for the <b>show flow monitor</b> command display.                                                                                                    |
| ipv4                                           | Specifies sorting criteria for one of the following IPv4 fields:                                                                                                    |
|                                                | destination-address                                                                                                    |
|                                                | • source-address                                                                                                    |
|                                                | • protocol                                                                                                    |
|                                                | • tos                                                                                                    |
|                                                | <b>Note</b> Enter the <b>ipv4</b> keyword followed by the <b>?</b> command to see a complete list of possible sorting criteria.                                                                                                    |

| ipv6                | Specifies sorting criteria for one of the following IPv6                                                                                       |
|---------------------|----------------------------------------------------------------------------------------------------|
|                     | fields:                                                                                                    |
|                     | destination-address                                                                                                    |
|                     | source-address                                                                                                    |
|                     | • protocol                                                                                                    |
|                     | • tos                                                                                                    |
|                     | <b>Note</b> Enter the <b>ipv6</b> keyword followed by the <b>?</b> command to see a complete list of possible sorting criteria.                |
| source-address      | Displays IPv4 or IPv6 information for the source<br>address according to the specified sorting criteria.<br>Possible sorting options are:      |
|                     | • top —Displays top cache entries.                                                                                                    |
|                     | • <b>bottom</b> —Displays bottom cache entries.                                                                                                |
|                     | <b>Note</b> Enter the <b>source-address</b> keyword followed by the <b>?</b> command to see a complete list of possible sorting criteria.      |
| destination-address | Displays IPv4 or IPv6 information for the destination<br>address according to the specified sorting criteria.<br>Possible sorting options are: |
|                     | • top — Displays top cache entries.                                                                                                    |
|                     | • <b>bottom</b> — Displays bottom cache entries.                                                                                               |
|                     | <b>Note</b> Enter the <b>destination-address</b> keyword followed by the <b>?</b> command to see a complete list of possible sorting criteria. |
| tos                 | Displays IPv4 type of service information according<br>to the specified sorting criteria. Possible sorting options<br>are:                     |
|                     | • top —Displays top cache entries.                                                                                                    |
|                     | • <b>bottom</b> —Displays bottom cache entries.                                                                                                |
|                     | <b>Note</b> Enter the <b>tos</b> keyword followed by the <b>?</b> command to see a complete list of possible sorting criteria.                 |

I

| tc       | <ul> <li>Displays IPv6 traffic class information according to the specified sorting criteria. Possible sorting options are:</li> <li>top —Displays top cache entries.</li> <li>bottom —Displays bottom cache entries.</li> <li>Note Enter the tc keyword followed by the ? command to see a complete list of possible sorting criteria.</li> </ul>     |
|----------|----------------------------------------------------------------------------------------------------|
| protocol | <ul> <li>Displays IPv4 or IPv6 protocol information according to the specified sorting criteria. Possible sorting options are:</li> <li>top —Displays top cache entries.</li> <li>bottom —Displays bottom cache entries.</li> <li>Note Enter the tos keyword followed by the ? command to see a complete list of possible sorting criteria.</li> </ul> |
| mpls     | Specifies sorting criteria for one of the following MPLS fields:         • label-2         • label-3         • label-4         • label-5         • label-6         • label-type         • prefix         • top-label         Note       Enter the mpls keyword followed by the ? command to see a complete list of possible sorting criteria.          |
| label-2  | <ul> <li>Displays MPLS information for the second label in the MPLS label stack. Possible sorting options are:</li> <li>top —Displays top cache entries.</li> <li>bottom —Displays bottom cache entries.</li> </ul>                                                                                                    |

| label-3    | Displays MPLS information for the third label in the                                                                   |
|------------|----------------------------------------------------------------------------------------------------|
|            | MPLS label stack. Possible sorting options are:                                                                        |
|            | • top —Displays top cache entries.                                                                                     |
|            | • <b>bottom</b> —Displays bottom cache entries.                                                                        |
| label-4    | Displays MPLS information for the fourth label in the MPLS label stack. Possible sorting options are:                  |
|            | • top —Displays top cache entries.                                                                                     |
|            | • <b>bottom</b> — Displays bottom cache entries.                                                                       |
| label-5    | Displays MPLS information for the fifth label in the MPLS label stack. Possible sorting options are:                   |
|            | • top — Displays top cache entries.                                                                                    |
|            | • <b>bottom</b> — Displays bottom cache entries.                                                                       |
| label-6    | Displays MPLS information for the sixth label in the<br>MPLS label stack. Possible sorting options are:                |
|            | • top — Displays top cache entries.                                                                                    |
|            | • <b>bottom</b> —Displays bottom cache entries.                                                                        |
| label-type | Displays MPLS information for the specified type of<br>label in the MPLS label stack. Possible sorting options<br>are: |
|            | • top — Displays top cache entries.                                                                                    |
|            | • <b>bottom</b> —Displays bottom cache entries.                                                                        |
| prefix     | Displays MPLS information for the destination address.<br>Possible sorting options are:                                |
|            | • top — Displays top cache entries.                                                                                    |
|            | • <b>bottom</b> —Displays bottom cache entries.                                                                        |
| top-label  | Displays MPLS information for the top label in the<br>MPLS label stack. Possible sorting options are:                  |
|            | • top — Displays top cache entries.                                                                                    |
|            | • bottom —Displays bottom cache entries.                                                                               |
|            |                                                                                                    |

| layer4                      | Specifies<br>4 fields: | sorting criteria for one of the following Layer                                                                                                    |
|-----------------------------|------------------------|----------------------------------------------------------------------------------------------------|
|                             | • soul                 | ce-port-overloaded                                                                                                    |
|                             | • dest                 | ination-port-overloaded                                                                                                    |
|                             | Note                   | Enter the <b>layer4</b> keyword followed by the <b>?</b> command to see a complete list of possible sorting criteria.                               |
| source-port-overloaded      |                        | source port overload information according cified sorting criteria. Possible sorting options                                                        |
|                             | • top                  | —Displays top cache entries.                                                                                                    |
|                             | • bott                 | om —Displays bottom cache entries.                                                                                                    |
|                             | Note                   | Enter the <b>source-port-overloaded</b><br>keyword followed by the <b>?</b> command to<br>see a complete list of possible sorting<br>criteria.      |
| destination-port-overloaded | according              | destination port overload information<br>g to the specified sorting criteria. Possible<br>ptions are:                                               |
|                             | • top                  | —Displays top cache entries.                                                                                                    |
|                             | • bott                 | om —Displays bottom cache entries.                                                                                                    |
|                             | Note                   | Enter the <b>destination-port-overloaded</b><br>keyword followed by the <b>?</b> command to<br>see a complete list of possible sorting<br>criteria. |
| bgp                         | Specifies<br>fields:   | sorting criteria for one of the following BGP                                                                                                    |
|                             | • sour                 | ce-as                                                                                                    |
|                             | • dest                 | ination-as                                                                                                    |
|                             | Note                   | Enter the <b>layer4</b> keyword followed by the <b>?</b> command to see a complete list of possible sorting criteria.                               |

|                | [                                                                                                    |
|----------------|----------------------------------------------------------------------------------------------------|
| source-as      | Displays information about the BGP source address<br>autonomous system number according to the specified<br>sorting criteria. Possible sorting options are:                                   |
|                | • top —Displays top cache entries.                                                                                                    |
|                | • <b>bottom</b> — Displays bottom cache entries.                                                                                                    |
|                | <b>Note</b> Enter the <b>source-as</b> keyword followed by the <b>?</b> command to see a complete list of possible sorting criteria.                                                          |
| destination-as | Displays information about the BGP destination address<br>autonomous system number according to the specified<br>sorting criteria. Possible sorting options are:                              |
|                | • top —Displays top cache entries.                                                                                                    |
|                | • <b>bottom</b> — Displays bottom cache entries.                                                                                                    |
|                | <b>Note</b> Enter the <b>destination-as</b> keyword followed by the <b>?</b> command to see a complete list of possible sorting criteria.                                                     |
| timestamp      | Specifies sorting criteria for the first or last time stamp.<br>Enter the <b>first</b> keyword or the <b>last</b> keyword to<br>specify the time stamp whose criteria you want to<br>specify. |
|                | <b>Note</b> Enter the <b>timestamp</b> keyword followed by the <b>?</b> command to see a complete list of possible sorting criteria.                                                          |
| first          | Displays information for the first time stamp according<br>to the specified sorting criteria. Possible sorting options<br>are:                                                                |
|                | • top —Displays top cache entries.                                                                                                    |
|                | • <b>bottom</b> — Displays bottom cache entries.                                                                                                    |
|                | <b>Note</b> Enter the <b>first</b> keyword followed by the <b>?</b> command to see a complete list of possible sorting criteria.                                                              |

I

| last     | <ul> <li>Displays information for the last time stamp according to the specified sorting criteria. Possible sorting options are:</li> <li>top —Displays top cache entries.</li> <li>bottom —Displays bottom cache entries.</li> <li>Note Enter the last keyword followed by the ? command to see a complete list of possible sorting criteria.</li> </ul> |
|----------|----------------------------------------------------------------------------------------------------|
| counters | Specifies sorting criteria for the bytes or packets<br>counters. Follow the <b>counters</b> keyword with the <b>byte</b><br>keyword or the <b>packets</b> keyword to specify the<br>counters whose criteria you want to compare.                                                                                                    |
| bytes    | <ul> <li>Displays bytes counter information according to the specified sorting criteria. Possible sorting options are:</li> <li>top —Displays top cache entries.</li> <li>bottom —Displays bottom cache entries.</li> <li>Note Enter the bytes keyword followed by the ? command to see a complete list of possible sorting criteria.</li> </ul>          |
| packets  | <ul> <li>Displays packets counter information according to the specified sorting criteria. Possible sorting options are:</li> <li>top —Displays top cache entries.</li> <li>bottom —Displays bottom cache entries.</li> <li>Note Enter the packets keyword followed by the ? command to see a complete list of possible sorting criteria.</li> </ul>      |
| misc     | Specifies sorting criteria for miscellaneous fields.<br>Follow the <b>misc</b> keyword with the <b>forwarding-status</b><br>keyword or the <b>direction</b> keyword to specify the<br>counters whose criteria you want to compare.                                                                                                    |

| forwarding-status                                    | <ul> <li>Displays forwarding status information according to the specified sorting criteria. Possible sorting options are:</li> <li>top —Displays top cache entries.</li> <li>bottom —Displays bottom cache entries.</li> <li>Note Enter the forwarding-status keyword followed by the ? command to see a complete list of possible sorting criteria.</li> </ul>       |
|------------------------------------------------------|----------------------------------------------------------------------------------------------------|
| direction                                            | <ul> <li>Displays information about the direction of the flow according to the specified sorting criteria. Possible sorting options are:</li> <li>top —Displays top cache entries.</li> <li>bottom —Displays bottom cache entries.</li> <li>Note Enter the direction keyword followed by the ? command to see a complete list of possible sorting criteria.</li> </ul> |
| top                                                  | Displays top cache entries. Replace records with the<br>number of records you want to display.NoteYou can follow the top keyword with<br>the optional entries argument to specify<br>the number of records to display.                                                                                                    |
| bottom                                               | Displays bottom cache entries. Replace records with<br>the number of records you want to display.NoteYou can follow the <b>bottom</b> keyword<br>with the optional entries argument to<br>specify the number of records to display.                                                                                                    |
| entries                                              | Number of records to display. Range is from 1 through 1000.                                                                                                    |
| To include or exclude one or more fields in the show | v flow monitor command output:                                                                                                    |
| monitor-name                                         | Flow monitor map whose details you want to display.                                                                                                    |
| cache                                                | Displays details about the flow monitor cache.                                                                                                    |
| include                                              | Includes the specified fields in the display output. Enterthe include keyword, followed by the keyword orkeywords that specify the fields to include.NoteTo see a list of fields that can be included,<br>enter the include keyword, followed by<br>the ? command.                                                                                                    |

I

| exclude             | Excludes the specified fields in the display output.<br>Enter the <b>exclude</b> keyword, followed by the keyword<br>or keywords that specify the fields to exclude.    |
|---------------------|----------------------------------------------------------------------------------------------------|
|                     | Note To see a list of fields that can be excluded, enter the <b>exclude</b> keyword, followed by the ? command.                                                         |
| ipv4                | Includes or excludes one of the following IPv4 fields in the command output:                                                                                            |
|                     | destination-address                                                                                                    |
|                     | source-address                                                                                                    |
|                     | • protocol                                                                                                    |
|                     | • tos                                                                                                    |
|                     | <b>Note</b> Enter the <b>ipv4</b> keyword followed by the <b>?</b> command to see a complete list of possible sorting criteria.                                         |
| ipv6                | Includes or excludes one of the following IPv6 fields in the command output:                                                                                            |
|                     | destination-address                                                                                                    |
|                     | • flow-label                                                                                                    |
|                     | • option-headers                                                                                                    |
|                     | source-address                                                                                                    |
|                     | • protocol                                                                                                    |
|                     | • tos                                                                                                    |
|                     | NoteEnter the ipv6 keyword followed by the<br>? command to see a complete list of<br>possible sorting criteria.                                                         |
| source-address      | Includes or excludes IPV4 or IPV6 information for the source address in the command output.                                                                             |
| destination-address | Includes or excludes IPV4 or IPV6 information for the destination address in the command output.                                                                        |
| flow-label          | Includes or excludes information about the IPv6 flow<br>label in the command output. The flow label is the<br>20-bit flow label id present in every IPv6 packet header. |

| option-headers | Includes or excludes IPV6 information for the option<br>headers in the command output. The option header is<br>a bit mask that indicates which options headers are<br>present in the IPv6 header. |  |
|----------------|----------------------------------------------------------------------------------------------------|--|
| tos            | Includes or excludes IPV4 type of service information in the command output.                                                                                                    |  |
| tc             | Includes or excludes IPV6 traffic class information in the command output.                                                                                                    |  |
| protocol       | Includes or excludes IPV4 or IPV6 protocol information in the command output.                                                                                                    |  |
| mpls           | Includes or excludes one of the following MPLS fields<br>in the command output:<br>• label-2<br>• label-3                                                                                         |  |
|                | • label-4                                                                                                    |  |
|                | • label-5                                                                                                    |  |
|                | • label-6                                                                                                    |  |
|                | • top-label                                                                                                    |  |
|                | <b>Note</b> Enter the <b>mpls</b> keyword followed by the <b>?</b> command to see a complete list of possible sorting criteria.                                                                   |  |
| label-2        | Includes or excludes MPLS information for the second label in the MPLS label stack.                                                                                                    |  |
| label-3        | Includes or excludes MPLS information for the third label in the MPLS label stack.                                                                                                    |  |
| label-4        | Includes or excludes MPLS information for the fourth label in the MPLS label stack.                                                                                                    |  |
| label-5        | Includes or excludes MPLS information for the fifth label in the MPLS label stack.                                                                                                    |  |
| label-6        | Includes or excludes MPLS information for the sixth label in the MPLS label stack.                                                                                                    |  |
| top-label      | Includes or excludes MPLS information for the top label in the MPLS label stack.                                                                                                    |  |

I

| layer4                      | Includes or excludes one of the following the following<br>Layer 4 fields in the command output:                                                                                                    |
|-----------------------------|----------------------------------------------------------------------------------------------------|
|                             | source-port-overloaded                                                                                                    |
|                             | destination-port-overloaded                                                                                                    |
|                             | <b>Note</b> Enter the <b>layer4</b> keyword followed by the <b>?</b> command to see a complete list of possible sorting criteria.                                                                                           |
| source-port-overloaded      | Includes or excludes source port overload information in the command output.                                                                                                    |
| destination-port-overloaded | Includes or excludes destination port overload information in the command output.                                                                                                    |
|                             | • top —Displays top cache entries.                                                                                                    |
|                             | • <b>bottom</b> —Displays bottom cache entries.                                                                                                    |
| bgp                         | Includes or excludes the following BGP fields in the command output:                                                                                                    |
|                             | • source-as                                                                                                    |
|                             | • destination-as                                                                                                    |
|                             | <b>Note</b> Enter the <b>bgp</b> keyword followed by the <b>?</b> command to see a complete list of possible sorting criteria.                                                                                              |
| source-as                   | Includes or excludes information about the BGP source<br>address autonomous system number in the command<br>output.                                                                                                    |
| destination-as              | Includes or excludes information about the BGP destination address autonomous system number in the command output.                                                                                                    |
| timestamp                   | Includes or excludes information from the first or last<br>time stamp in the command output. Enter the <b>first</b><br>keyword or the <b>last</b> keyword to include or exclude<br>information about a specific time stamp. |
|                             | <b>Note</b> Enter the <b>timestamp</b> keyword followed by the <b>?</b> command to see a complete list of possible sorting criteria.                                                                                        |
| first                       | Includes or excludes information for the first time stamp in the command output.                                                                                                    |
| last                        | Includes or excludes information for the first time stamp in the command output.                                                                                                    |

| counters                                      | Includes or excludes bytes or packets counters in the command output. Follow the <b>counters</b> keyword with the <b>byte</b> keyword or the <b>packets</b> keyword to include or exclude particular counters.                                 |  |  |
|-----------------------------------------------|----------------------------------------------------------------------------------------------------|--|--|
|                                               | <b>Note</b> Enter the <b>counters</b> keyword followed by the <b>?</b> command to see a complete list of possible sorting criteria.                                                                                                    |  |  |
| bytes                                         | Includes or excludes bytes counter information in the command output.                                                                                                    |  |  |
| packets                                       | Includes or excludes packets counter information in the command output.                                                                                                    |  |  |
| misc                                          | Includes or excludes information for miscellaneous fields in the command output. Follow the <b>misc</b> keyword with the <b>forwarding-status</b> keyword or the <b>direction</b> keyword to specify the field you want to include or exclude. |  |  |
|                                               | NoteEnter the misc keyword followed by the<br>? command to see a complete list of<br>possible sorting criteria.                                                                                                    |  |  |
| forwarding-status                             | Includes or excludes forwarding status information in the command output.                                                                                                    |  |  |
| direction                                     | Includes or excludes information about the direction of the flow in the command output.                                                                                                    |  |  |
| top                                           | Includes or excludes top cache entries in the command<br>output. Replace records with the number of <i>records</i><br>you want to display.                                                                                                    |  |  |
| bottom                                        | Includes or excludes bottom cache entries. Replace records with the number of <i>records</i> you want to display                                                                                                    |  |  |
| entries                                       | Number of records to display. Range is from 1 through 1000.                                                                                                    |  |  |
| To display summarized flow record statistics: |                                                                                                    |  |  |
| monitor-name                                  | Flow monitor map whose details you want to display.                                                                                                    |  |  |
| cache                                         | Displays details about the flow monitor cache.                                                                                                    |  |  |
| summary                                       | Displays summarized flow monitor information only.                                                                                                    |  |  |
| monitor-name                                  | Flow monitor map whose details you want to display.                                                                                                    |  |  |
| cache                                         | Displays details about the flow monitor cache.                                                                                                    |  |  |

|                  | brief                                                                           |                                                                               | Abbrevia                                                                                                    | ates the <b>show flow monitor</b> command output.                                                                       |  |  |
|------------------|---------------------------------------------------------------------------------|-------------------------------------------------------------------------------|----------------------------------------------------------------------------------------------------|----------------------------------------------------------------------------------------------------|--|--|
|                  | To display                                                                      | To display flow record information for a particular node only:                |                                                                                                    |                                                                                                    |  |  |
|                  | monitor-na                                                                      | me                                                                            | Flow monitor map whose details you want to display.                                                                                                    |                                                                                                    |  |  |
|                  | cache                                                                           |                                                                               | Displays details about the flow monitor cache.                                                                                                    |                                                                                                    |  |  |
|                  | location no                                                                     | ode-id                                                                        | Identifies the node whose flow exporter statistics you want to clear, or whose flow exporter statistics collector you want to restart. The <i>node-id</i> argument is expressed in the <i>rack/slot/module</i> notation. |                                                                                                    |  |  |
|                  |                                                                                 |                                                                               | Note                                                                                                    | Enter the <b>location</b> keyword followed by the <b>?</b> command to see a complete list of possible sorting criteria. |  |  |
| Command Default  | None                                                                            |                                                                               |                                                                                                    |                                                                                                    |  |  |
| Command Modes    | XR EXEC r                                                                       | node                                                                          |                                                                                                    |                                                                                                    |  |  |
| Command History  | Release                                                                         | Modification                                                                  |                                                                                                    |                                                                                                    |  |  |
|                  | Release 7.0.12                                                                  | This command was introduced.                                                  |                                                                                                    |                                                                                                    |  |  |
| Usage Guidelines |                                                                                 | ource and destination AS information<br>is done, all AS numbers in the flow r |                                                                                                    | nable BGP on the relevant BGP AFI/SAFI. splayed as 0.                                                                   |  |  |
|                  | Keep these information in mind when using the <b>show flow monitor</b> command: |                                                                               |                                                                                                    |                                                                                                    |  |  |
|                  | • The show flow monitor command can include combinations of these options:      |                                                                               |                                                                                                    |                                                                                                    |  |  |
|                  | • format                                                                        |                                                                               |                                                                                                    |                                                                                                    |  |  |
|                  | • m                                                                             | atch                                                                          |                                                                                                    |                                                                                                    |  |  |
|                  | • in                                                                            | clude                                                                         |                                                                                                    |                                                                                                    |  |  |
|                  | • ex                                                                            | cclude                                                                        |                                                                                                    |                                                                                                    |  |  |
|                  | • so                                                                            | rt                                                                            |                                                                                                    |                                                                                                    |  |  |
|                  | • summary                                                                       |                                                                               |                                                                                                    |                                                                                                    |  |  |
|                  | • location                                                                      |                                                                               |                                                                                                    |                                                                                                    |  |  |
|                  | • The mu                                                                        |                                                                               | ry, brief, incl                                                                                                    | -                                                                                                    |  |  |

Router# show flow monitor map1 cache summary ?

| brief    | Show just the key fields |
|----------|--------------------------|
| exclude  | Exclude field            |
| format   | Display format           |
| include  | Include field            |
| location | Specify a location       |
| match    | Match criteria           |
| sort     | Sorting criteria         |
|          |                          |

#### Task ID

Task Operations

ID

netflow read

61

#### Examples

This example shows how to display flow monitor data for a specific monitor map cache in the location 0/0/CPU0 :

Router# show flow monitor fmm2 cache loc 0/0/CPU0

| Cache summary for Flow Monitor fmm2: |       |
|--------------------------------------|-------|
| Cache size:                          | 65535 |
| Current entries:                     | 4     |
| High Watermark:                      | 62258 |
| Flows added:                         | 4     |
| Flows not added:                     | 0     |
| Ager Polls:                          | 60    |
| - Active timeout                     | 0     |
| - Inactive timeout                   | 0     |
| - TCP FIN flag                       | 0     |
| - Watermark aged                     | 0     |
| - Emergency aged                     | 0     |
| - Counter wrap aged                  | 0     |
| - Total                              | 0     |
| Periodic export:                     |       |
| - Counter wrap                       | 0     |
| - TCP FIN flag                       | 0     |
| Flows exported                       | 0     |
| Matching entries:                    | 4     |

IPV4SrcAddr IPV4DstAddr L4SrcPort L4DestPort BGPDstOrigAS BGPSrcOrigAS IPV4DstPrfxLen IPV4SrcPrfxLen IPV4Prot IPV4TOS InputInterface OutputInterface L4TCPFlags ForwardStatus ForwardReason FirstSwitched LastSwitched ByteCount PacketCount Dir Sampler ID 18.18.18.2 17.17.17.2 0 Ω 0 0 24 24 \$ normal HundredGigE /0/0/8 HundredGigE 0/0/0/12 0 61 Fwd 0 00 00:02:43:800 00 00:02:49:980 37200 620 In O 17.17.17.2 0 18.18.18.2 0 0 0 24 24 \$ 61 normal HundredGigE 0/0/0/12 HundredGigE 0/0/0/8 0 Fwd 0 00 00:02:43:791 00 00:02:49:980 37200 620 In O 17.17.17.2 18.18.18.2 0 0 0 0 24 0 \$ normal HundredGigE 0/0/0/8 HundredGigE 0/0/0/12 0 61 Fwd 0 00 00:02:43:798 00 00:02:49:980 34720 620 Out O 18.18.18.2 17.17.17.2 0 0 0 0 24 0 \$ normal HundredGigE 0/0/0/12 HundredGigE 0/0/0/8

0

Fwd

0 00 00:02:43:797 00 00:02:49:980 34720 620 Out 0 L4SrcPort L4DestPort BGPDstOrigAS BGPSrcOrigAS IPV4DstPrfxLen

This table describes the significant fields shown in the display.

#### Table 4: show flow monitor Field Descriptions

| Field                                  | Description                                                                                                    |
|----------------------------------------|----------------------------------------------------------------------------------------------------|
| Cache summary for Flow<br>Monitor fmm2 | Displays general cache information for the specified flow monitor. The following information is displayed                                                                                                    |
|                                        | <ul> <li>Cache size for the specified flow monitor map</li> <li>Current number of entries in the cache</li> <li>High watermark for this cache</li> <li>Number of flows added to the cache</li> <li>Number of flows not added to the cache</li> </ul>                                                                                                    |
| Ager Polls                             | Displays the following ager statistics:<br>• Active timeout<br>• Inactive timeout<br>• TCP FIN flag<br>• Watermark aged<br>• Emergency aged<br>• Counter wrap aged<br>• Total                                                                                                    |
| Periodic export                        | Counter wrap     TCP FIN flag                                                                                                    |
| Cache summary for Flow<br>Monitor fmm2 | <ul> <li>Displays general cache information for the specified flow monitor. The following information is displayed</li> <li>Cache size for the specified flow monitor map</li> <li>Current number of entries in the cache</li> <li>High watermark for this cache</li> <li>Number of flows added to the cache</li> <li>Number of flows not added to the cache</li> </ul> |

# show flow monitor-map

To display flow monitor map data, enter the show flow monitor-map command in XR EXEC mode.

show flow monitor-map map-name

| <i>map-name</i> Nam                       | ne of the monitor map whose data you want to display.                                                                                                    |
|-------------------------------------------|----------------------------------------------------------------------------------------------------|
| None                                      |                                                                                                    |
| - XR EXEC mode                            |                                                                                                    |
| Release M                                 | lodification                                                                                                    |
| Release T<br>7.0.12                       | his command was introduced.                                                                                                    |
| Release T<br>7.2.12                       | he show command output was updated to display sFlow information.                                                                                                    |
| No specific guide                         | clines impact the use of this command.                                                                                                    |
| Task Operation                            | <br>1S                                                                                                    |
|                                           |                                                                                                    |
| netflow read                              |                                                                                                    |
| This example sho                          | ows how to display monitor-map data for a sFlow:                                                                                                    |
| Router# <b>show fl</b><br>Wed Sep 23 04:1 | Low monitor-map sflow_monitor1                                                                                                    |
|                                           | 18:38.942 UTC                                                                                                    |
| Flow Monitor Ma<br><br>Id:                | ap : sflow_monitor1                                                                                                    |
| -                                         | None         XR EXEC mode         Release       N         Release       T         7.0.12       Release         Release       T         7.2.12       No specific guide         Task       Operation         ID       netflow read         This example show       FJ         Router#       show |

Option: Max sample header size: using default: 128 Option: if\_stats counter sampling with interval 5 seconds

This example shows how to display monitor-map data for a specific flow:

Router# show flow monitor-map map1

This table describes the significant fields shown in the display.

#### **Table 5: Command Field Descriptions**

| Field             | Description                                                                                                    |  |  |  |
|-------------------|----------------------------------------------------------------------------------------------------|--|--|--|
| Flow Monitor Map  | Name of the flow monitor map whose information is displayed in the <b>show flow monitor-map</b> command output.                                                                                                    |  |  |  |
| Id                | Number that identifies the flow monitor map.                                                                                                    |  |  |  |
| RecordMapName     | Name of the flow record map that is associated with this monitor map. It indicates the type of packets NetFlow captures as they leave the router.                                                                                                    |  |  |  |
| ExportMapName     | Name of the export map that is associated with this monitor map.                                                                                                    |  |  |  |
| CacheAgingMode    | Current aging mode configured on this cache. A Permanent indicates that the removal of entries from the monitor map flow cache is disabled.                                                                                                    |  |  |  |
|                   | To configure the number of entries allowed in the monitor map flow cache, run the <b>cache entries</b> command in flow monitor map configuration mode. To disable the removal of entries from the monitor map flow cache, enter the <b>cache permanent</b> command in flow monitor map configuration mode. |  |  |  |
| CacheMaxEntries   | Number of flow entries currently allowed in the flow cache before the oldest entry is removed.                                                                                                    |  |  |  |
|                   | To modify the number of entries in the monitor map flow cache, enter the <b>cache entries</b> command in flow monitor map configuration mode.                                                                                                    |  |  |  |
| CacheActiveTout   | Active flow timeout configured for this cache, in seconds.                                                                                                    |  |  |  |
|                   | To modify the configured active flow timeout, use the <b>cache timeout</b> command in flow monitor map configuration mode.                                                                                                    |  |  |  |
| CacheInactiveTout | Inactive flow timeout configured for this cache, in seconds.                                                                                                    |  |  |  |
|                   | To modify the configured inactive flow timeout, use the <b>cache timeout</b> command in flow monitor map configuration mode.                                                                                                    |  |  |  |

| Field           | Description                                                                                                    |  |
|-----------------|----------------------------------------------------------------------------------------------------|--|
| CacheUpdateTout | Update timeout configured for this cache, in seconds.                                                                 |  |
|                 | To modify the configured update timeout, use the <b>cache timeout</b> command in flow monitor map configuration mode. |  |
| sFlow Options   | The options include the following parameters:                                                                         |  |
|                 | • Extended-gateway                                                                                                    |  |
|                 | • Extended-router                                                                                                    |  |
|                 | • Input ifindex physical                                                                                              |  |
|                 | • Output ifindex physical                                                                                             |  |
|                 | • Max sample header size                                                                                              |  |
|                 | • if_stats counter sampling rate in seconds                                                                           |  |

This example shows how to display monitor-map data for a specific IPv6 flow:

```
Router# show flow monitor-map map2
```

```
Tue Jan 22 00:15:53.424 PST

Flow Monitor Map : map2

Id: 1

RecordMapName: ipv6

CacheAgingMode: Normal

CacheMaxEntries: 65535

CacheActiveTout: 1800 seconds

CacheInactiveTout: 15 seconds

CacheUpdateTout: N/A
```

# show flow platform producer statistics location

| To display statistics collected by the NetFlow producer, use the <b>show flow platform producer s</b><br><b>location</b> command in XR EXEC mode. |                                                                                                    |                                                        | orm producer statistics |                       |                       |                            |
|----------------------------------------------------------------------------------------------------|----------------------------------------------------------------------------------------------------|--------------------------------------------------------|-------------------------|-----------------------|-----------------------|----------------------------|
|                                                                                                    | show flow                                                                                                    | platform prod                                          | lucer statistics l      | ocation node          | id                    |                            |
| Syntax Description                                                                                                    | <i>node-id</i> Location of the node whose NetFlow producer statistics you want to display. The <i>node-id</i> is expressed in the <i>rack/slot/module</i> notation. |                                                        |                         |                       |                       |                            |
|                                                                                                    | Not                                                                                                    | te Enter t<br>router.                                  | -                       | <b>n</b> command to   | see the location of   | all nodes installed in the |
| Command Default                                                                                                    | None                                                                                                    |                                                        |                         |                       |                       |                            |
| Command Modes                                                                                                    | XR EXEC m                                                                                                    | node                                                   |                         |                       |                       |                            |
| Command History                                                                                                    | Release                                                                                                    | Modification                                           | 1                       |                       |                       | _                          |
|                                                                                                    | Release<br>7.0.12                                                                                                    | This comma                                             | nd was introduced       |                       |                       | _                          |
|                                                                                                    | Release<br>7.2.12                                                                                                    | The show co                                            | mmand output was        | updated to dis        | play sFlow statistics |                            |
| Usage Guidelines                                                                                                    | No specific g                                                                                                    | guidelines impac                                       | et the use of this co   | ommand.               |                       | _                          |
| Task ID                                                                                                    | Task Ope<br>ID                                                                                                    | erations                                               |                         |                       |                       |                            |
|                                                                                                    | netflow read                                                                                                    | d                                                      |                         |                       |                       |                            |
| Examples                                                                                                    | This example<br>the CPU care                                                                                                    |                                                        | v, IPFIX315 and sF      | flow statistics       | collected by the Net  | Flow producer for          |
|                                                                                                    | Router# <b>sho</b>                                                                                                    | ow flow platfo                                         | orm producer sta        | tistics loca          | tion 0/RP0/CPU0       |                            |
|                                                                                                    | -                                                                                                    | s Packets:<br>ss Packets:<br>s Packets:<br>ss Packets: |                         | 0<br>0<br>0<br>0<br>0 |                       |                            |
|                                                                                                    | IPFIX315 Ir                                                                                                    | latform Produc<br>ngress Packets<br>gress Packets:     | :                       | 0<br>0                |                       |                            |

| sFlow Platform Producer Counters:  |       |
|------------------------------------|-------|
| sFlow Ingress Packets:             | 78655 |
| sFlow Egress Packets:              | 0     |
|                                    |       |
| Common Platform Producer Counters: |       |
| Drops (no space):                  | 0     |
| Drops (other):                     | 0     |
| Unknown Ingress Packets:           | 0     |
| Unknown Egress Packets:            | 0     |
|                                    |       |

### Examples

This example shows how to display statistics collected by the NetFlow producer for the CPU card in slot 0:

Router# show flow platform producer statistics location 0/0/CPU0

| Netflow Platform Producer Counters: |   |
|-------------------------------------|---|
| IPv4 Ingress Packets:               | 0 |
| IPv4 Egress Packets:                | 0 |
| IPv6 Ingress Packets:               | 0 |
| IPv6 Egress Packets:                | 0 |
| MPLS Ingress Packets:               | 0 |
| MPLS Egress Packets:                | 0 |
| Drops (no space):                   | 0 |
| Drops (other):                      | 0 |
| Unknown Ingress Packets:            | 0 |
| Unknown Egress Packets:             | 0 |
| Worker waiting:                     | 0 |

This table describes the significant fields shown in the display.

#### **Table 6: Command Field Descriptions**

| Field                   | Description                                                                                                    |  |  |
|-------------------------|----------------------------------------------------------------------------------------------------|--|--|
| IPv4 Ingress Packets    | Number of IPv4 packets that were received from the remote end.                                                                         |  |  |
| IPv4 Egress Packets     | Number of transmitted IPv4 packets.                                                                                                    |  |  |
| MPLS Ingress Packets    | Number of MPLS packets that were received from the remote end.                                                                         |  |  |
| MPLS Egress Packets     | Number of transmitted MPLS packets.                                                                                                    |  |  |
| Drops (no space)        | Number of packets that the producer could not enqueue to the NetFlow server because the server input ring was full.                    |  |  |
| Drops (other)           | Number of packets that the producer could not enqueue to the NetFlow server due to errors other than the server input ring being full. |  |  |
| Unknown Ingress Packets | Number of unrecognized packets received from the remote end that were dropped.                                                         |  |  |
| Unknown Egress Packets  | Number of packets transmitted to the remote end that were dropped because they were not recognized by the remote end.                  |  |  |
| Worker waiting          | Number of times that the producer needed to use the server.                                                                            |  |  |
|                         | <b>Note</b> This field is strictly informational and does not indicate any error.                                                      |  |  |

# show sampler-map

To display sampler map information, enter the show sampler-map command in XR EXEC mode.

| Syntax Description | <i>sampler-name</i> Identifies the sampler map whose information you want to display                       |
|--------------------|----------------------------------------------------------------------------------------------------|
| Command Default    | None                                                                                                    |
| Command Modes      | XR EXEC mode                                                                                               |
| Command History    | Release Modification                                                                                       |
|                    | ReleaseThis command was introduced.7.0.12                                                                  |
| Usage Guidelines   | No specific guidelines impact the use of this command.                                                     |
| Task ID            | Task Operations<br>ID                                                                                      |
|                    | netflow read                                                                                               |
| Examples           | This example shows how to display sampler map information :<br>Router# <b>show sampler-map SF-SAMP-MAP</b> |
|                    | Sampler Map : SF-SAMP-MAP                                                                                  |
|                    | Id: 1<br>Mode: Random (1 out of 4096 Pkts)                                                                 |
|                    | This example shows how to display sampler map information for a router:                                    |
|                    | Router# show sampler-map map1                                                                              |
|                    | Sampler Map : map1                                                                                         |
|                    | Id: 1<br>Mode: Random (1 out of 100 Pkts)                                                                  |
|                    | This table describes the significant fields shown in the display.                                          |
|                    | Table 7: Command Field Descriptions                                                                        |

| Field | Description                  |
|-------|------------------------------|
| Id    | Flow sampler map identifier. |

| Field | Description                                                                                                    |
|-------|----------------------------------------------------------------------------------------------------|
| Mode  | Sampling interval in units of packet. "Random" mode is any mode that was configured with the <b>flow monitor-map</b> command. |
|       | Cisco IOS XR software supports only the "Random" mode.                                                                        |

# source (NetFlow)

To configure a source interface for the current collector, use the **source** command in flow exporter map configuration mode. To remove a configured source interface, use the **no** form of this command.

source type interface-path-id

| Syntax Description | type                                                                                                    | Interface type. For more information, use the question mark (?) online help function.                                                                                                    |  |  |  |  |
|--------------------|----------------------------------------------------------------------------------------------------|----------------------------------------------------------------------------------------------------|--|--|--|--|
|                    | interface-path-id                                                                                                    | Physical interface or virtual interface.                                                                                                    |  |  |  |  |
|                    |                                                                                                    | <b>Note</b> Use the <b>show interfaces</b> command to see a list of all interfaces currently configured on the router.                                                                                                    |  |  |  |  |
|                    |                                                                                                    | For more information about the syntax for the router, use the question mark (?) online help function.                                                                                                    |  |  |  |  |
| Command Default    | None                                                                                                    |                                                                                                    |  |  |  |  |
| Command Modes      | Flow exporter map                                                                                                    | o configuration                                                                                                    |  |  |  |  |
| Command History    | Release M                                                                                                    | lodification                                                                                                    |  |  |  |  |
|                    | Release 7.0.12 Th                                                                                                    | his command was introduced.                                                                                                    |  |  |  |  |
| Usage Guidelines   | For the <i>interface-p</i>                                                                                                    | path-id argument, use the following guidelines:                                                                                                    |  |  |  |  |
|                    | • channel-group<br>rack/slot/mod                                                                                                    | T1/E1/DS0 physical interfaces, the naming notation is <i>rack/slot/module/port/t1-num: p-number</i> . If specifying other physical interface types, the naming notation is <i>lule/port</i> . The slash between values is required as part of the notation. An explanation of ent of the naming notation is as follows: |  |  |  |  |
|                    | • rack: Ch                                                                                                    | assis number of the rack.                                                                                                    |  |  |  |  |
|                    | • <i>slot</i> : Phy                                                                                                    | visical slot number of the modular services card or line card.                                                                                                    |  |  |  |  |
|                    |                                                                                                    | Module number. A physical layer interface module (PLIM) is always 0. Shared port adapters are referenced by their subslot number.                                                                                                    |  |  |  |  |
|                    | • port: Phy                                                                                                    | ysical port number of the T3 controller.                                                                                                    |  |  |  |  |
|                    | <ul> <li><i>t1-num</i>: T1 or E1 channel number. T1 channels range from 1 to 24; E1 channels range from 1 to 31.</li> <li><i>channel-group-number</i>: Time slot number. T1 time slots range from 1 to 24; E1 time slots range from 1 to 31. The <i>channel-group-number</i> is preceded by a colon and not a slash.</li> </ul> |                                                                                                    |  |  |  |  |
|                    |                                                                                                    |                                                                                                    |  |  |  |  |
|                    | • If specifying a                                                                                                    | a virtual interface, the number range varies, depending on interface type.                                                                                                    |  |  |  |  |
|                    |                                                                                                    |                                                                                                    |  |  |  |  |

I

| Task ID  | Task<br>ID | Operations     |                                                                                                    |
|----------|------------|----------------|----------------------------------------------------------------------------------------------------|
|          | netflow    | read,<br>write |                                                                                                    |
| Examples | This exa   | ample shows    | how to configure a physical interface as a source for the current collector:                               |
|          | Router (   |                | Elow exporter-map map1<br>) # source HundredGigE 0/3/0/0                                                   |
|          |            | -              | how to configure a virtual interface as a source for the current collector. In this is an Ethernet bundle: |
|          | Router (   |                | flow exporter-map map1<br>)# source Bundle-Ether 1                                                         |

# template (NetFlow)

To configure the export timeout value for the data and options templates, enter the **template** command in flow exporter map version configuration mode. To remove a configured template export timeout value, use the **no** form of this command.

template [{data | options}] timeout seconds

| Syntax Description                                                                          | data                                      | (Optional) Specifies the data template.                                                                                                    |
|---------------------------------------------------------------------------------------------|-------------------------------------------|----------------------------------------------------------------------------------------------------|
|                                                                                             | options                                   | (Optional) Specifies the options template.                                                                                                    |
|                                                                                             | timeout seconds                           | Configures the timeout value for the specified template, or for both the data and options templates. Replace <i>seconds</i> with the export timeout value. Range is from 1 through 604800 seconds. |
| <b>Command Default</b> Default timeout value for data and options template is 1800 seconds. |                                           |                                                                                                    |
| Command Modes                                                                               | Flow exporter map                         | oversion configuration                                                                                                    |
| Command History                                                                             | Release M                                 | odification                                                                                                    |
|                                                                                             | Release 7.0.12 T                          | his command was introduced.                                                                                                    |
| Usage Guidelines                                                                            | No specific guidel                        | ines impact the use of this command.                                                                                                    |
| Task ID                                                                                     | Task Operations                           |                                                                                                    |
|                                                                                             | netflow read,<br>write                    | _                                                                                                    |
| Examples                                                                                    | This example show seconds:                | vs how to configure the export timeout value for the data template to be 300                                                                                                    |
|                                                                                             | Router# <b>configu</b><br>Router(config)# | re<br>flow exporter-map fem1                                                                                                    |

# transport udp

To configure the destination port for User Datagram Protocol (UDP) packets, enter the **transport udp** command in flow exporter map configuration mode. To remove a configured destination port, use the **no** form of this command.

transport udp port\_value

| Syntax Description | <i>port_value</i> Destination port for UDP packets. Replace <i>port</i> with the destination port value. Range is from 1024 through 65535. |
|--------------------|----------------------------------------------------------------------------------------------------|
| Command Default    | None                                                                                                    |
| Command Modes      | Flow exporter map configuration                                                                                                    |
| Command History    | Release Modification                                                                                                    |
|                    | ReleaseThis command was introduced.7.0.12                                                                                                  |
| Usage Guidelines   | No specific guidelines impact the use of this command.                                                                                     |
| Task ID            | Task Operations<br>ID                                                                                                    |
|                    | netflow read,<br>write                                                                                                    |
| Examples           | This example shows how to configure the destination port for UDP packets:                                                                  |
|                    | Router# configure                                                                                                    |

Router# configure Router(config)# flow exporter-map map1 Router(config-fem)# transport udp 1030

# version ipfix

To configure Internet Protocol Flow Information Export (IPFIX) as an export version and configure export version parameters, enter the **version ipfix** command in flow exporter map configuration mode. To remove the current export version configuration and return to the default configuration, use the **no** form of this command.

**version ipfix** [{options {interface-table | sampler-table | vrf-table} timeout *timeout-value* | template {data | options } timeout *timeout-value*}]

| Syntax Description | options                                    |                            | (Optional) Specifies export of options template. Options template provide extra information about the flow records. The options template include these options:                                                                                                   |  |  |
|--------------------|--------------------------------------------|----------------------------|----------------------------------------------------------------------------------------------------|--|--|
|                    |                                            |                            | • interface-table                                                                                                    |  |  |
|                    |                                            |                            | • sampler-table                                                                                                    |  |  |
|                    |                                            |                            | • vrf-table                                                                                                    |  |  |
|                    |                                            |                            | For each options template specify timeout value (in seconds) during which the exporter has to retransmit each active options template.                                                                                                    |  |  |
|                    | template t timeout Specifies               |                            | (Optional) Specifies template export parameters such as data template and options template timeout configurations.                                                                                                    |  |  |
|                    |                                            |                            | Specifies custom timeout value (in seconds) during which the exporter has to retransmit each active template. The range of <i>timeout-value</i> is 1 to 604800 seconds.                                                                                           |  |  |
| Command Default    | None                                       |                            |                                                                                                    |  |  |
| Command Modes      | Flow exporte                               | r map con                  | figuration                                                                                                    |  |  |
| Command History    | Release                                    | Modifie                    | cation                                                                                                    |  |  |
|                    | Release<br>7.0.12                          | This co                    | ommand was introduced.                                                                                                    |  |  |
|                    | - When you iss                             | sue the <b>ve</b>          |                                                                                                    |  |  |
| Usage Guidelines   | you have ente                              | ered flow e                | ersion ipfix command, the CLI prompt changes to "config-fem-ver," indicating that<br>exporter map version configuration submode. In this sample output, the question mark<br>on displays all the commands available under flow exporter map version configuration |  |  |
| Usage Guidelines   | you have ente<br>(?) online he<br>submode: | ered flow e<br>elp functio | exporter map version configuration submode. In this sample output, the question mark<br>on displays all the commands available under flow exporter map version configuration<br>version ipfix                                                                     |  |  |

|          | pwdCommands used to reach current submoderootExit to the XR Config modeshowShow contents of configurationtemplateSpecify template export parameters |
|----------|----------------------------------------------------------------------------------------------------|
| Task ID  | Task Operations<br>ID                                                                                                    |
|          | netflow read,<br>write                                                                                                    |
| Examples | This example shows how to configure IPFIX as an exporter in an flow exporter map configuration submode:                                             |
|          | Router# <b>configure</b><br>Router(config)# <b>flow exporter-map map1</b><br>Router(config-fem)# <b>version ipfix</b><br>Router(config-fem-ver)#    |

# version v9

To enter flow exporter map version configuration submode so that you can configure export version parameters, enter the **version v9** command in flow exporter map configuration mode. To remove the current export version configuration and return to the default configuration, use the **no** form of this command.

|                    | version v9                                                                                    |                                                                                                    |                                                                                                    |  |  |  |
|--------------------|-----------------------------------------------------------------------------------------------|----------------------------------------------------------------------------------------------------|----------------------------------------------------------------------------------------------------|--|--|--|
| Syntax Description | This comma                                                                                    | nd has no keywords or arguments.                                                                                                    |                                                                                                    |  |  |  |
| Command Default    | None                                                                                          |                                                                                                    |                                                                                                    |  |  |  |
| Command Modes      | Flow exporter map configuration                                                               |                                                                                                    |                                                                                                    |  |  |  |
| Command History    | Release Modification                                                                          |                                                                                                    |                                                                                                    |  |  |  |
|                    | Release<br>7.0.12                                                                             | This command was introduced.                                                                                                    |                                                                                                    |  |  |  |
| Usage Guidelines   | have entered                                                                                  | I flow exporter map version config                                                                                                    | CLI prompt changes to "config-fem-ver," indicating that you iration submode. In this sample output, the question mark (? s available under flow exporter map version configuration |  |  |  |
|                    | Router(config-fem)# <b>version v9</b><br>Router(config-fem-ver)# <b>?</b>                     |                                                                                                    |                                                                                                    |  |  |  |
|                    | clear<br>commit<br>describe<br>do<br>exit<br>no<br>options<br>pwd<br>root<br>show<br>template | Run an exec command<br>Exit from this submode<br>Negate a command or set its<br>Specify export of options t<br>Commands used to reach curr<br>Exit to the XR Config mode<br>Show contents of configurat | nges to running<br>caking real actions<br>defaults<br>emplate<br>ent submode                                                                                                    |  |  |  |
| Task ID            | Task Ope<br>ID                                                                                | erations                                                                                                    |                                                                                                    |  |  |  |
|                    | netflow rea<br>wri                                                                            | -                                                                                                    |                                                                                                    |  |  |  |
| Examples           | This examp                                                                                    | e shows how to enter flow exporte                                                                                                    | map version configuration submode:                                                                                                    |  |  |  |
|                    | Router(con                                                                                    | nfigure<br>fig)# flow exporter-map map1<br>fig-fem)# version v9<br>fig-fem-ver)#                                                                                                    |                                                                                                    |  |  |  |

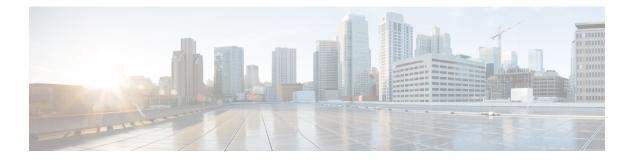

# **sFlow Commands**

This module provides command line interface (CLI) commands for configuring sFlow on the Cisco 8000 Series Routers.

To use commands of this module, you must be in a user group associated with a task group that includes appropriate task IDs. If the user group assignment is preventing you from using any command, contact your AAA administrator for assistance.

- hw-module profile netflow sflow-enable , on page 76
- record sflow, on page 77
- sflow options , on page 78
- version sflow v5, on page 80
- router-id, on page 81

# hw-module profile netflow sflow-enable

To enable sFlow on a specified node location, use the **hw-module profile netflow sflow enable** command in the configuration mode.

|                    | hw-module                                                                        | profile netflow sflow ena                                                                             | ble location | node-id |  |  |
|--------------------|----------------------------------------------------------------------------------|----------------------------------------------------------------------------------------------------|--------------|---------|--|--|
| Syntax Description | <i>node-id</i> The node-id argument is entered in the rack/slot/module notation. |                                                                                                    |              |         |  |  |
| Command Default    | sFlow is dis                                                                     | abled                                                                                                 |              |         |  |  |
| Command Modes      | Configuratio                                                                     | on                                                                                                    |              |         |  |  |
| Command History    | Release                                                                          | Modification                                                                                          |              |         |  |  |
|                    | Release<br>7.2.12                                                                | This command was introduced.                                                                          | -            |         |  |  |
| Usage Guidelines   | should not b                                                                     | y, IPFIX315 and sFlow features are<br>be configured on the same node. Ho<br>ave sFlow configurations. |              |         |  |  |
|                    | You must reload the router for the configurations to take effect.                |                                                                                                    |              |         |  |  |
|                    | Example                                                                          |                                                                                                    |              |         |  |  |

This example shows how to enable sFlow on the node location 0/0/CPU0:

Router(config) # hw-module profile netflow sflow-enable location 0/0/CPU0

### record sflow

To activate an sFlow flow record, use the **record sflow** command in flow monitor map configuration mode. To deactivate the flow record, use the **no** form of this command.

|                    | record sflow                                                                                                    |                              |  |
|--------------------|----------------------------------------------------------------------------------------------------|------------------------------|--|
| Syntax Description | This command has no keywords or arguments.                                                                                  |                              |  |
| Command Default    | None                                                                                                    |                              |  |
| Command Modes      | Flow monitor map configuration                                                                                              |                              |  |
| Command History    | Release                                                                                                    | Modification                 |  |
|                    | Release 7.2.12                                                                                                    | This command was introduced. |  |
| Usage Guidelines   | No specific guidelines impact the use of this command.                                                                      |                              |  |
|                    | This example shows how to configure an sFlow flow record:                                                                   |                              |  |
|                    | Router# <b>configure</b><br>Router(config)# <b>flow monitor-map SAMPLE-MON-1</b><br>Router(config-fmm)# <b>record sflow</b> |                              |  |

# sflow options

To configure sFlow related options, use the **sflow options** command in flow monitor map configuration mode.

sflow options [ extended-gateway | extended-router | if-counters polling-interval <time-in-seconds> | input ifindex physical | Output ifindex physical | sample-header size <bytes> ]

| Syntax Description | extended-gateway                                               | (Optional) Enables extended-gateway flow data type. When enabled, the following information is exported to the sFlow agent:                                                 |  |  |
|--------------------|----------------------------------------------------------------|----------------------------------------------------------------------------------------------------|--|--|
|                    |                                                                | • Next-hop IP                                                                                                    |  |  |
|                    |                                                                | • Autonomous system number of router, source and source peer                                                                                                    |  |  |
|                    |                                                                | Autonomous system path to the destination                                                                                                    |  |  |
|                    |                                                                | • Communities                                                                                                    |  |  |
|                    | extended-router                                                | (Optional) Enables extended-router flow data type. When enabled the following information is exported to the sFlow agent:                                                   |  |  |
|                    |                                                                | • Next-hop IP                                                                                                    |  |  |
|                    |                                                                | Source and destination mask lengths                                                                                                    |  |  |
|                    | <b>if-counters polling-interval</b> < <i>time-in-seconds</i> > | (Optional) Specifies polling interval for polling interface counters. The range is from 15-120 seconds.                                                                     |  |  |
|                    |                                                                | When enabled, the sFlow agent collects the interface statistics from interface counters.                                                                                    |  |  |
|                    | input ifindex physical                                         | (Optional) Specifies ifindex-related options. When enabled the input (physical) interface SNMP ifindex on which the packet arrived is exported to the external collector.   |  |  |
|                    | output ifindex physical                                        | (Optional) Specifies ifindex-related options. When enabled the output (physical) interface SNMP ifindex on which the packet departed is exported to the external collector. |  |  |
|                    | sample-header size                                             | (Optional) Specifies maximum sample-header size to be exported.                                                                                                    |  |  |
|                    | <bytes></bytes>                                                | The size is expressed in bytes. The default size is 128 bytes.                                                                                                    |  |  |
|                    |                                                                | Range: 128 - 343 bytes (from Cisco IOS XR Release 7.3.4 onwards)                                                                                                    |  |  |
|                    |                                                                | Range: 128 - 200 bytes (prior to Cisco IOS XR Release 7.3.4)                                                                                                    |  |  |

#### Command Default

None

Command Modes <sup>H</sup>

Flow monitor map configuration

| <b>Command History</b> | Release           | Modification                                                                |
|------------------------|-------------------|-----------------------------------------------------------------------------|
|                        | Release 7.3.4     | Maximum value for configuring sample-header size is increased to 343 bytes. |
|                        | Release<br>7.2.12 | This command was introduced.                                                |
| Usage Guidelines       | No specific gu    | idelines impact the use of this command.                                    |

#### Example

This example shows how to configure various sFlow options:

```
Router(config) #flow monitor-map SAM-MON-1
Router(config-fmm) #sflow options
Router(config-fmm-sflow) #extended-gateway
Router(config-fmm-sflow) #extended-router
Router(config-fmm-sflow) #sample-header size 164
Router(config-fmm-sflow) #if-counters polling-interval 30
Router(config-fmm-sflow) #input ifindex physical
Router(config-fmm-sflow) #commit
```

### version sflow v5

To configure version 5 as an export version for sFlow, use the **version sflow v5** command in flow exporter map configuration mode. To remove the current export version configuration and return to the default configuration, use the **no** form of this command.

version sflow v5 [{ options {interface-table | sampler-table | vrf-table} timeout timeout-value | template {data | options } timeout timeout-value }]

| Syntax Description | options                                                                                                    | (Optional) Specifies export of options template. Options template provides extra information about the flow records. The options template include these options:       |  |  |
|--------------------|----------------------------------------------------------------------------------------------------|----------------------------------------------------------------------------------------------------|--|--|
|                    |                                                                                                    | • interface-table                                                                                                    |  |  |
|                    |                                                                                                    | • sampler-table                                                                                                    |  |  |
|                    |                                                                                                    | • vrf-table                                                                                                    |  |  |
|                    |                                                                                                    | For each options template, specify timeout value (in seconds) during which the exporter has to retransmit each active options template.                                |  |  |
|                    | template                                                                                                    | (Optional) Specifies export parameters of the template such as data template and options template timeout configurations.                                              |  |  |
|                    | timeout<br>timeout-valu                                                                                                    | Specifies custom timeout value (in seconds) during which the exporter has to retransmit each active template. The range of <i>timeout-value</i> is 1 to 604800 seconds |  |  |
| Command Default    | None                                                                                                    |                                                                                                    |  |  |
| Command Modes      | Flow exporter map configuration                                                                                                    |                                                                                                    |  |  |
| Command History    | Release                                                                                                    | Modification                                                                                                    |  |  |
|                    | Release<br>7.2.12                                                                                                    | This command was introduced.                                                                                                    |  |  |
| Usage Guidelines   | When you issue the version sflow v5 command, the CLI prompt changes to config-fem-ver, indicating that you have entered the version submode of the flow exporter map configuration mode. |                                                                                                    |  |  |
| Examples           | This example shows how to configure sFlow v5 as an exporter in a flow exporter map configuration submode:                                                                                |                                                                                                    |  |  |
|                    | Router# <b>configure</b><br>Router(config)# <b>flow exporter-map SAMPLE-1</b><br>Router(config-fem)# <b>version sflow v5</b><br>Router(config-fem-ver)#                                  |                                                                                                    |  |  |

#### router-id

To configure the sFlow agent ID with a specific IPv4 or IPv6 address, use the **router-id** command in flow exporter map configuration mode.

router-id address { *ipv4* | *ipv6* }

| Syntax Description | address ipv4   ipv6      |                                                                                       | Specifies the router id in IPv4 or IPv6 address format. |  |
|--------------------|--------------------------|---------------------------------------------------------------------------------------|---------------------------------------------------------|--|
| Command Default    | None                     |                                                                                       |                                                         |  |
| Command Modes      | Flow export              | Flow exporter map configuration                                                       |                                                         |  |
| Command History    | Release                  | Modification                                                                          | _                                                       |  |
|                    | Release<br>7.10.1        | This command was introduced.                                                          | _                                                       |  |
| Examples           | This exampl configuratio | e                                                                                     | agent ID for an IPv4 address in flow exporter map       |  |
|                    | Router (con              | figure<br>fig)#flow exporter-map E<br>fig-fem)#router-id address 2<br>fig-fem)#commit | 09.165.201.1                                            |  |

router-id

I

# **Full Cisco Trademarks with Software License**

THE SPECIFICATIONS AND INFORMATION REGARDING THE PRODUCTS IN THIS MANUAL ARE SUBJECT TO CHANGE WITHOUT NOTICE. ALL STATEMENTS, INFORMATION, AND RECOMMENDATIONS IN THIS MANUAL ARE BELIEVED TO BE ACCURATE BUT ARE PRESENTED WITHOUT WARRANTY OF ANY KIND, EXPRESS OR IMPLIED. USERS MUST TAKE FULL RESPONSIBILITY FOR THEIR APPLICATION OF ANY PRODUCTS.

THE SOFTWARE LICENSE AND LIMITED WARRANTY FOR THE ACCOMPANYING PRODUCT ARE SET FORTH IN THE INFORMATION PACKET THAT SHIPPED WITH THE PRODUCT AND ARE INCORPORATED HEREIN BY THIS REFERENCE. IF YOU ARE UNABLE TO LOCATE THE SOFTWARE LICENSE OR LIMITED WARRANTY, CONTACT YOUR CISCO REPRESENTATIVE FOR A COPY.

The Cisco implementation of TCP header compression is an adaptation of a program developed by the University of California, Berkeley (UCB) as part of UCB's public domain version of the UNIX operating system. All rights reserved. Copyright <sup>©</sup> 1981, Regents of the University of California.

NOTWITHSTANDING ANY OTHER WARRANTY HEREIN, ALL DOCUMENT FILES AND SOFTWARE OF THESE SUPPLIERS ARE PROVIDED "AS IS" WITH ALL FAULTS. CISCO AND THE ABOVE-NAMED SUPPLIERS DISCLAIM ALL WARRANTIES, EXPRESSED OR IMPLIED, INCLUDING, WITHOUT LIMITATION, THOSE OF MERCHANTABILITY, FITNESS FOR A PARTICULAR PURPOSE AND NONINFRINGEMENT OR ARISING FROM A COURSE OF DEALING, USAGE, OR TRADE PRACTICE.

IN NO EVENT SHALL CISCO OR ITS SUPPLIERS BE LIABLE FOR ANY INDIRECT, SPECIAL, CONSEQUENTIAL, OR INCIDENTAL DAMAGES, INCLUDING, WITHOUT LIMITATION, LOST PROFITS OR LOSS OR DAMAGE TO DATA ARISING OUT OF THE USE OR INABILITY TO USE THIS MANUAL, EVEN IF CISCO OR ITS SUPPLIERS HAVE BEEN ADVISED OF THE POSSIBILITY OF SUCH DAMAGES.

Any Internet Protocol (IP) addresses and phone numbers used in this document are not intended to be actual addresses and phone numbers. Any examples, command display output, network topology diagrams, and other figures included in the document are shown for illustrative purposes only. Any use of actual IP addresses or phone numbers in illustrative content is unintentional and coincidental.

All printed copies and duplicate soft copies of this document are considered uncontrolled. See the current online version for the latest version.

Cisco has more than 200 offices worldwide. Addresses and phone numbers are listed on the Cisco website at www.cisco.com/go/offices.

Cisco and the Cisco logo are trademarks or registered trademarks of Cisco and/or its affiliates in the U.S. and other countries. To view a list of Cisco trademarks, go to this URL: https://www.cisco.com/c/en/us/about/legal/trademarks.html. Third-party trademarks mentioned are the property of their respective owners. The use of the word partner does not imply a partnership relationship between Cisco and any other company. (1721R)